# *Enphase IQ8 Series Microinverters IQ8AC, IQ8HC, and IQ8X*

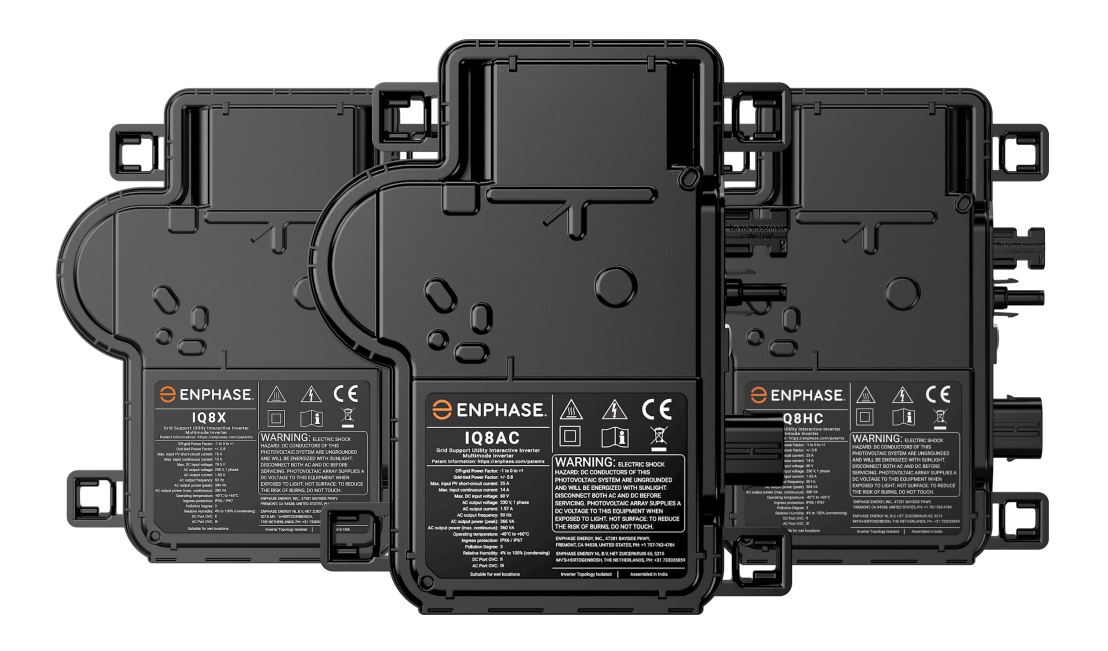

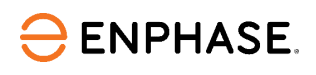

## <span id="page-1-0"></span>**Corporate headquarters contact information**

#### **Enphase Energy Inc.**

47281 Bayside Pkwy., Fremont, CA 94538, United States, PH: +1 (707) 763-4784

<https://enphase.com/contact/support>

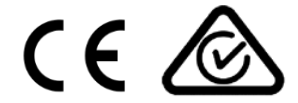

## <span id="page-1-1"></span>**Other information**

Product information is subject to change without notice. All trademarks are recognized as the property of their respective owners.

User documentation is updated frequently; check the Enphase website for the latest information. [https://enphase.com/en-au/installers/resources/documentation.](https://enphase.com/en-au/installers/resources/documentation)

To ensure optimal reliability and to meet warranty requirements, the Enphase microinverter must be installed according to the instructions in this manual. For warranty text, refer to [enphase.com/installers/resources/warranty.](https://enphase.com/installers/resources/warranty)

For Enphase patent information, refer to [https://enphase.com/patents.](https://enphase.com/patents)

## <span id="page-1-2"></span>**Note for third-party products**

Any third-party manufacturer or importer of the product(s) used to install or commission Enphase product(s) shall comply with the applicable EU Directive(s) and requirements in the EEA (European Economic Area). It is the responsibility of the installer to confirm that all such products are labelled correctly and have the required compliant supporting documentation.

#### **Manufacturer**

Enphase Energy Inc. 47281 Bayside Pkwy., Fremont, CA, 94538 United States of America PH: +1 (707) 763-4784

#### **Importer**

Enphase Energy Aust. Pty/Ltd., 88 Market St., South Melbourne VIC 3205. PH: +61 3 86691679

#### **Compliance with EU Directives**

This product complies with the following EU Directives and can be used in the European Union without any restrictions.

- Electro Magnetic Compatibility (EMC) directive 2014/30/EU
- Low Voltage Directive (LVD) 2014/35/EU
- Restriction of Hazardous Substances (RoHS) 2011/65/EU
- The full text of the EU Declaration of Conformity (DoC) is available at the following internet address <https://enphase.com/en-au/installers/resources/documentation>

### <span id="page-1-3"></span>**Audience**

This manual is intended for use by professional installation and maintenance personnel.

## **Contents**

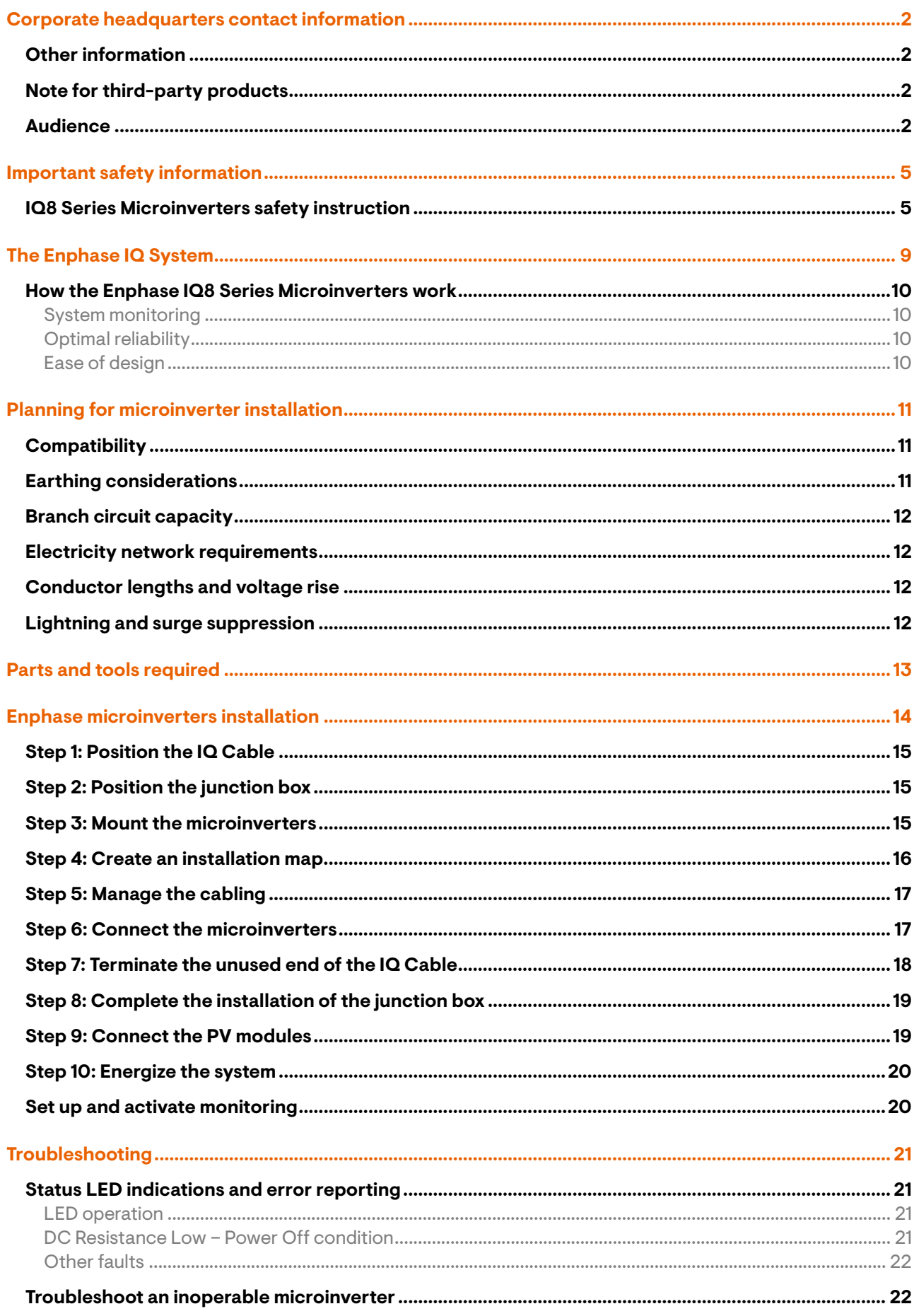

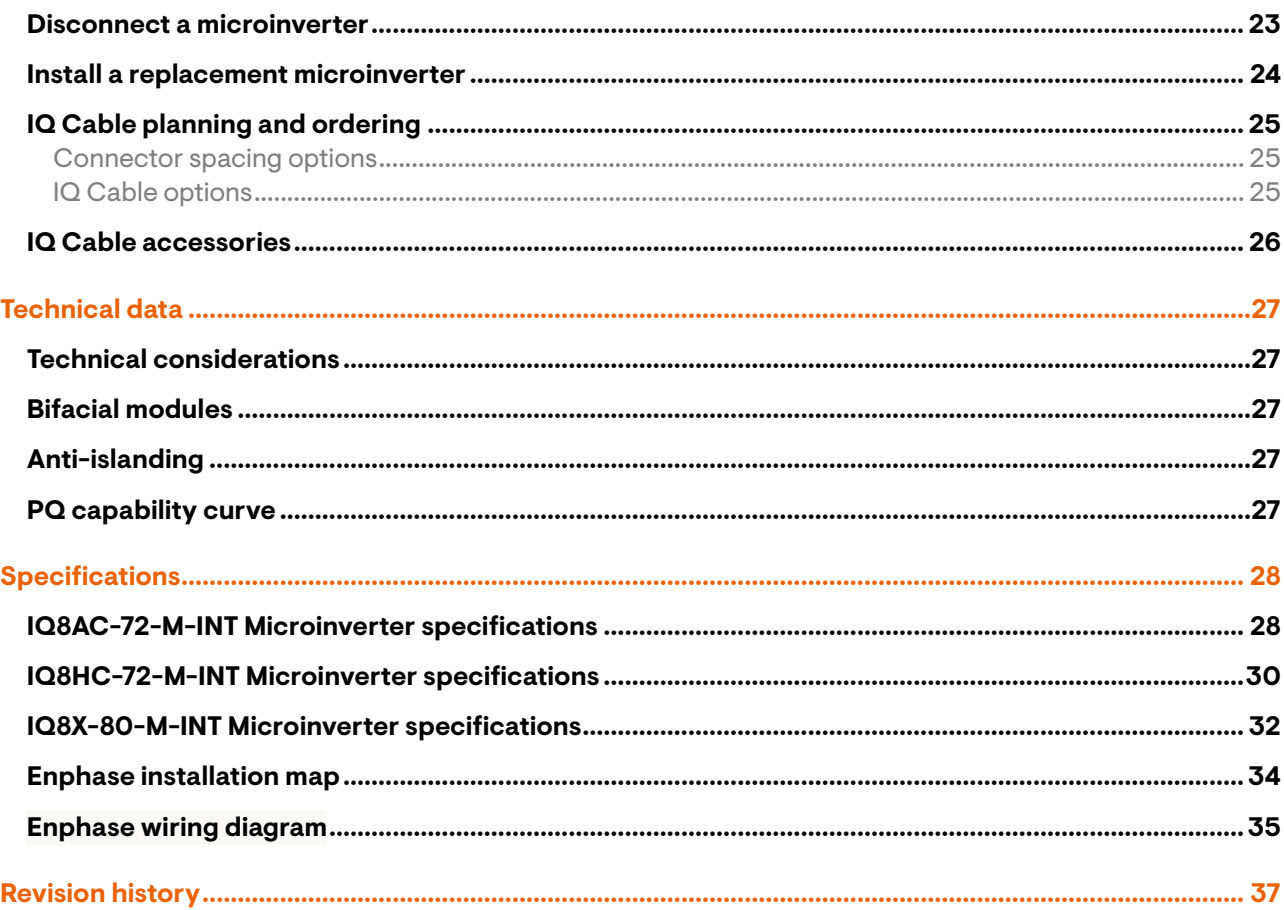

# **ENPHASE.**

## <span id="page-4-0"></span>**Important safety information**

## **Read this first**

This manual contains important instructions for use during the installation and maintenance of the IQ8 Series Microinverters.

**IMPORTANT**: Enphase IQ8 Series Microinverters listed in this manual require the IQ Cable. An IQ Gateway is required to monitor the performance and, where required, provides control of the IQ8 Series Microinverters.

## **Product labels**

The following symbols appear on the **product label** and are described here:

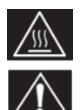

**WARNING**: Hot surface

**DANGER:** Refer to safety instructions

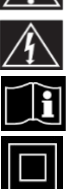

**DANGER**: Risk of electric shock

**Refer to manual**

**Double insulated**

## **Safety and advisory symbols**

To reduce the risk of electric shock and to ensure the safe installation and operation of the IQ8 Series Microinverters System, the following safety symbols appear throughout this document to indicate dangerous conditions and important safety instructions.

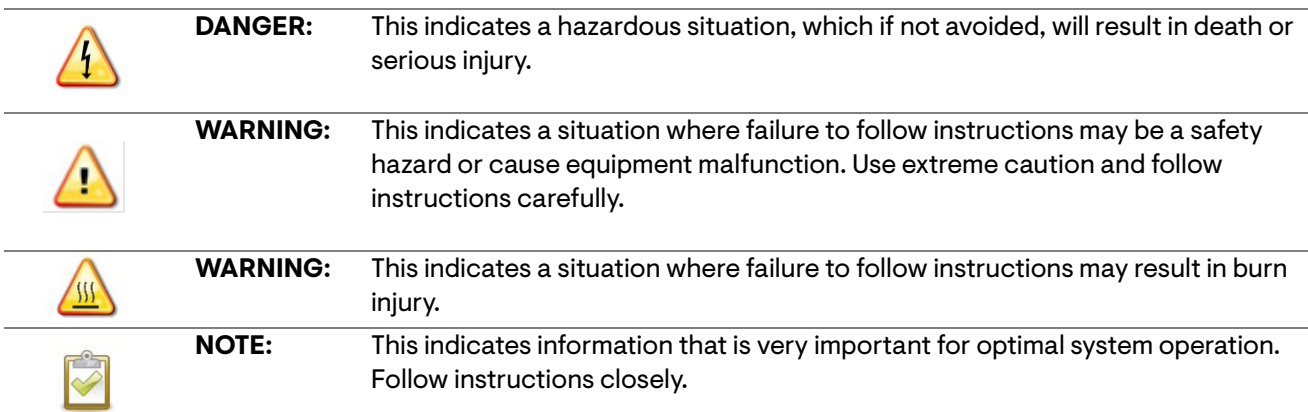

## <span id="page-4-1"></span>**IQ8 Series Microinverters safety instruction**

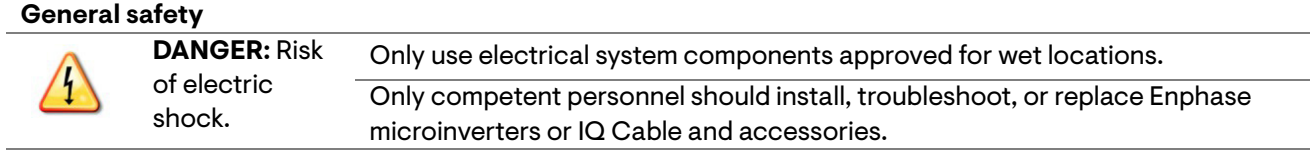

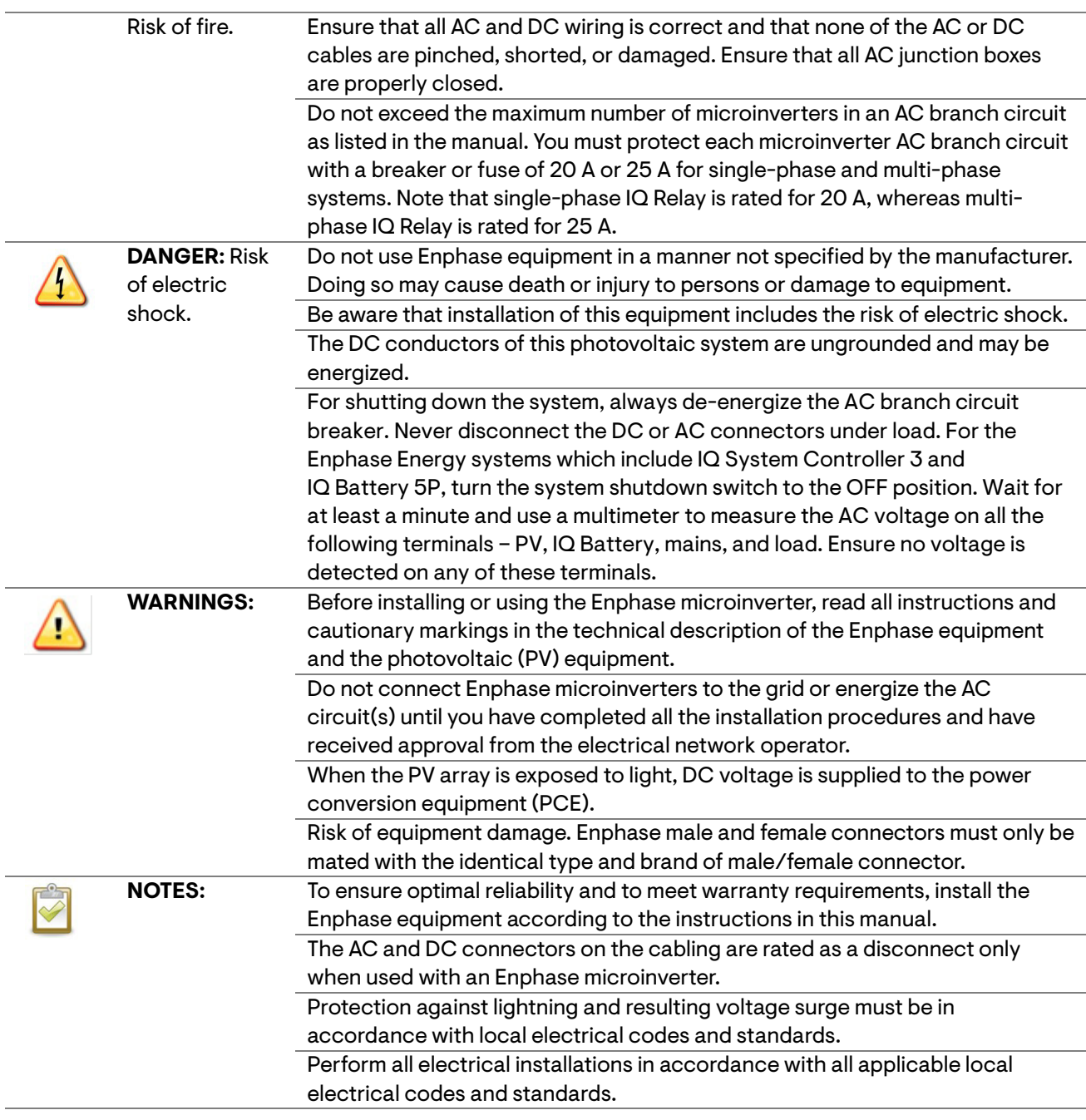

#### **Microinverter safety**

**ENPHASE.** 

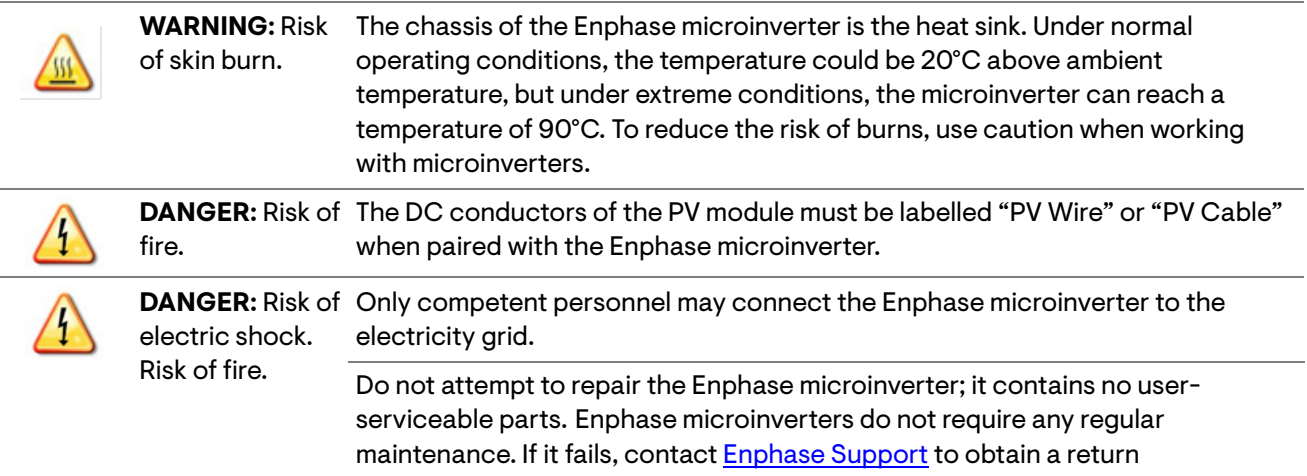

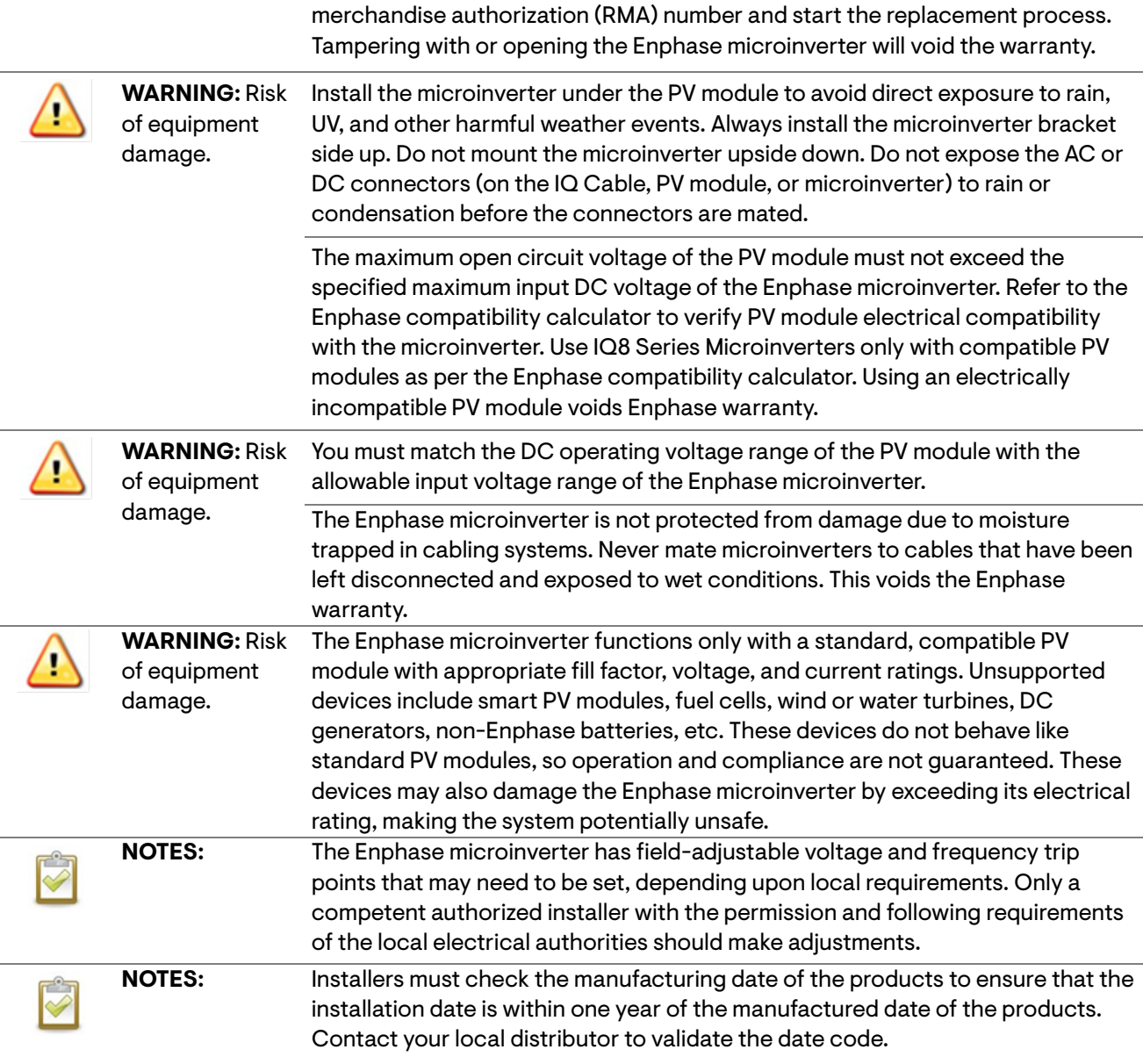

#### **IQ Cable safety**

ENPHASE.

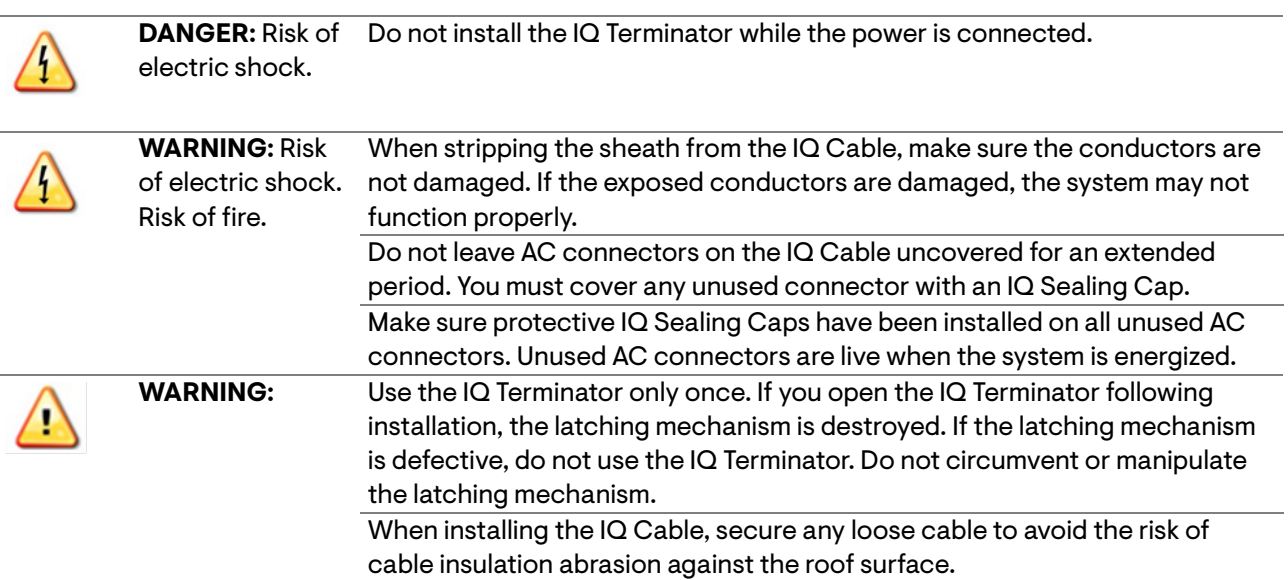

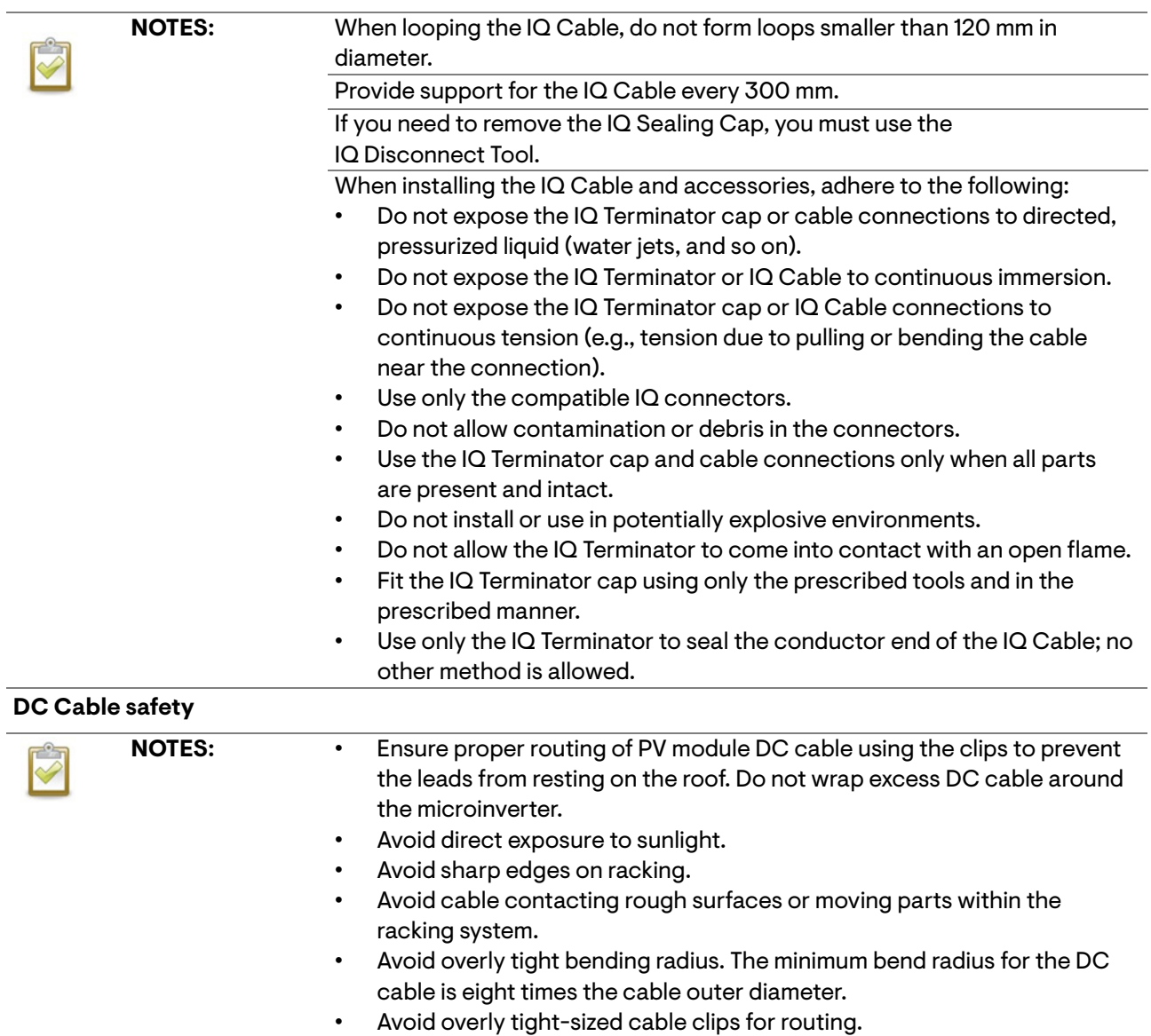

## <span id="page-8-0"></span>**The Enphase IQ System**

The IQ System includes:

- **IQ8AC, IQ8HC, and IQ8X Microinverters:** The smart grid-ready IQ8 Series Microinverters convert the DC output of the PV module into grid-compliant AC power.
- **IQ Gateway:** An IQ Gateway (model ENV-S-WM-230, or ENV-S-WB-230) is required to monitor solar production, propagate a grid profile to the microinverters and provide microinverter control at sites where power export limitation (PEL), and/or phase imbalance management (PIM) is required through advanced grid functionalities. The IQ Gateway is a communication device that provides network access to the PV array. The IQ Gateway collects production and performance data from the IQ8 Series Microinverters over on-site AC power lines and transmits the data to the Enphase App through a broadband or cellular connection. The IQ Gateway can monitor up to 300 IQ8 Series Microinverters. For details, refer to the Enphase IQ Gateway [Installation and Operations](https://enphase.com/en-au/installers/resources/documentation)  [Manual.](https://enphase.com/en-au/installers/resources/documentation)
- **Enphase Installer Portal:** A web-based monitoring and management software: Installers can use the Enphase Installer Portal to view detailed performance data, manage multiple PV systems, and remotely resolve issues that might impact system performance. Find out more at [https://enphase.com/en-au/installers/apps.](https://enphase.com/en-au/installers/apps)
- . • **Enphase Installer App:** A mobile app for iOS and Android devices: It allows installers to configure the system while onsite, eliminating the need for a laptop and improving installation efficiency. You can use the app to perform the following functions:
	- o Connect to the IQ Gateway over a wireless network for faster system setup and verification
	- $\circ$  View and Email a summary report that confirms a successful installation
	- $\circ$  Scan device serial numbers and sync system information with Enphase Installer Portal

This manual describes the safe installation and operation of the IQ8 Series Microinverters.

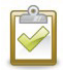

**NOTE:** To ensure optimal reliability and to meet warranty requirements, Enphase microinverters must be installed according to the instructions in this manual.

## <span id="page-9-0"></span>**How the Enphase IQ8 Series Microinverters work**

The Enphase microinverter maximizes energy production by using a sophisticated maximum power point tracking (MPPT) algorithm. Each Enphase microinverter individually connects to one PV module in your array. This configuration enables an individual MPPT to control each PV module, ensuring that the maximum power available from each PV module is produced regardless of the performance of the other PV modules in the array. While an individual PV module in the array may be affected by shading, soiling, orientation, or PV module mismatch, each Enphase microinverter ensures top performance for its associated PV module.

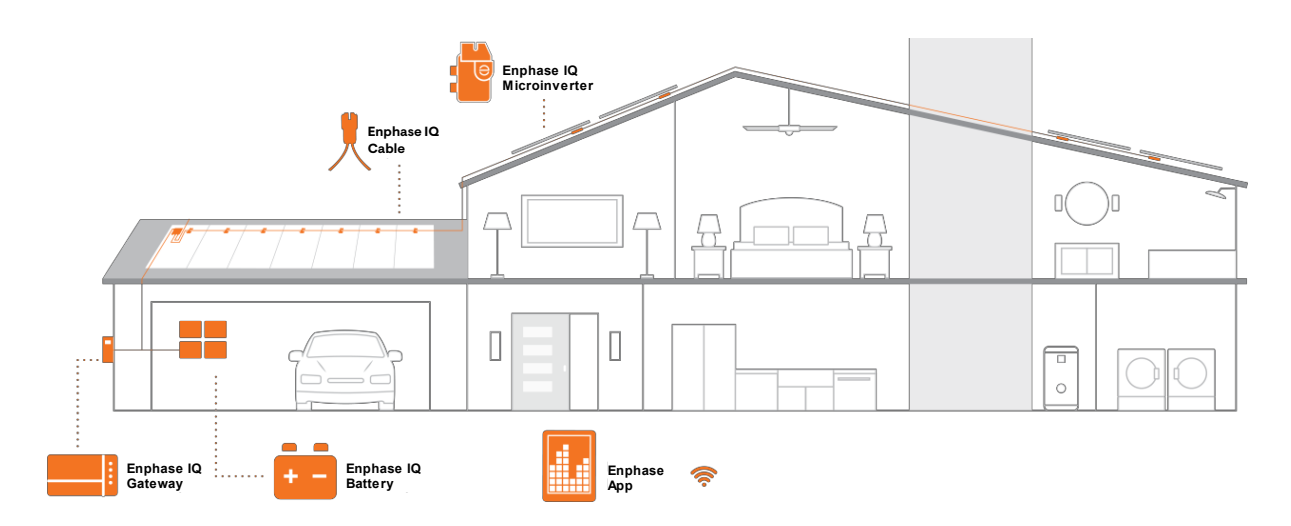

#### <span id="page-9-1"></span>**System monitoring**

**ENPHASE** 

Once you install the IQ Gateway and provide an internet connection through a broadband router or modem, the IQ8 Series Microinverters automatically begin reporting to the Enphase Installer Portal. The Enphase Installer Portal presents current and historical system performance trends and informs you of PV system status.

#### <span id="page-9-2"></span>**Optimal reliability**

Microinverter systems are inherently more reliable than conventional string inverters. The distributed nature of a microinverter system ensures that there is no single point of system failure in the PV system. Enphase microinverters are designed to operate at full power at ambient temperatures as high as 60°C and much higher microinverter temperatures.

#### <span id="page-9-3"></span>**Ease of design**

PV systems using Enphase microinverters are very simple to design and install. You can install individual PV modules in any combination of PV module quantity, type, age, and orientation. Each microinverter quickly mounts on the PV racking, directly beneath each PV module.

# **ENPHASE**.

## <span id="page-10-0"></span>**Planning for microinverter installation**

The IQ8AC and IQ8HC Microinverters support PV modules with 54-cell/108-half-cell, 60-cell/120 half-cell, 66-cell/132-half-cell, and 72-cell/144-half-cell configurations. The IQ8X Microinverter supports 80-half-cell, 88-half-cell, and 96-cell configurations.

There is no enforced DC/AC ratio and maximum input power. Modules can be paired if the maximum input voltage is not exceeded and the maximum input current of the inverter at the lowest and highest temperatures is respected. The Installer should not exceed the small-scale technology certificate (STC) limit on PV module wattage for claiming the STC.

See the compatibility calculator at [https://enphase.com/en-au/installers/microinverters/calculator.](https://enphase.com/en-au/installers/microinverters/calculator) 

IQ8 Series Microinverters install quickly and easily. The microinverter housing is designed for outdoor installation and complies with the IP67 environmental enclosure rating standard.

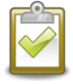

**IP67 rating definition:** Indoor or outdoor use primarily to provide a degree of protection against hose-directed water, the entry of water during occasional temporary submersion at a limited depth, and damage from external ice formation.

The IQ Cable is available with connector spacing options to accommodate the installation of PV modules in portrait or landscape orientation. For IQ Cable ordering information, refer to the section [IQ Cable planning and ordering.](#page-24-0)

## <span id="page-10-1"></span>**Compatibility**

The IQ8 Series Microinverters are **electrically compatible** with PV modules, as listed in the following table. For specifications, see [Technical Data](#page-26-0) of this manual. You can refer to the Enphase compatibility calculator a[t https://enphase.com/en-au/installers/microinverters/calculator](https://enphase.com/en-au/installers/microinverters/calculator) to verify PV module electrical compatibility. To ensure **mechanical compatibility**, the microinverter's male and female connectors must only be mated with the identical type and brand of male/female connector.

**IMPORTANT:** The IQ8 Series Microinverters include both AC and DC connectors integrated into the bulkhead. The AC port connects to IQ Cable or IQ Field Wireable Connector. The DC port has been evaluated by TUV for intermateability with Stäubli MC4 connectors, whose cable coupler models are **PV-KST4/…-UR, PV-KBT4/…-UR, PV-KBT4-EVO2/…-UR, and PV-KST4-EVO2/…-UR**. The DC port of the inverter must be mated with Stäubli MC4 connectors.

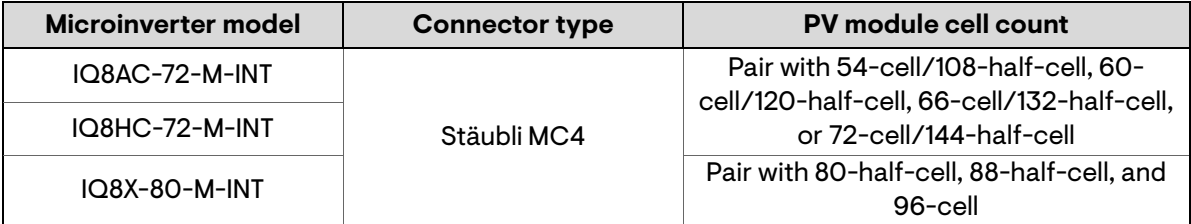

**NOTE:** IQ8 Series Microinverters will not begin producing power until the IQ Gateway is installed and all the microinverters at the site have been detected. The grid profile needs to be configured, and the IQ Gateway must have propagated these settings to the microinverters. Refer to the IQ Gateway Installation and Operation Manual at

[https://enphase.com/en-au/installers/resources/documentation.](https://enphase.com/en-au/installers/resources/documentation)

## <span id="page-10-2"></span>**Earthing considerations**

The microinverter has a Class II double-insulated rating, which includes ground fault protection (GFP). Refer to local electrical codes and standards for earthing requirements of PV array and racking.

## <span id="page-11-0"></span>**Branch circuit capacity**

Plan your AC branch circuits to meet the following limits for the maximum number of microinverters per branch circuit.

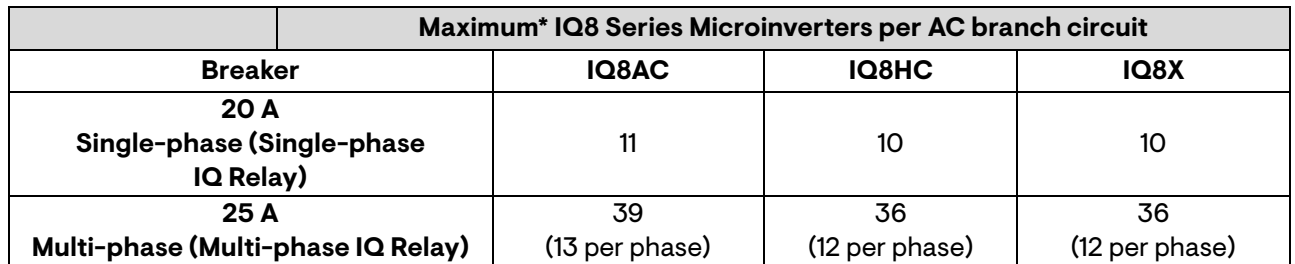

\* Refer to local regulations for overcurrent protection device (OCPD) sizing and to define the number of microinverters per branch in your area.

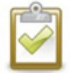

**NOTE**: A minimum of two IQ8 Series Microinverters shall be required in a system installed in Australia and New Zealand to meet AS/NZS 4777.2:2020 requirements.

## <span id="page-11-1"></span>**Electricity network requirements**

The IQ8 Series Microinverters work with single-phase or multi-phase grid connections. Measure AC line voltages at the point of connection to confirm that it is within the ranges shown in the following table:

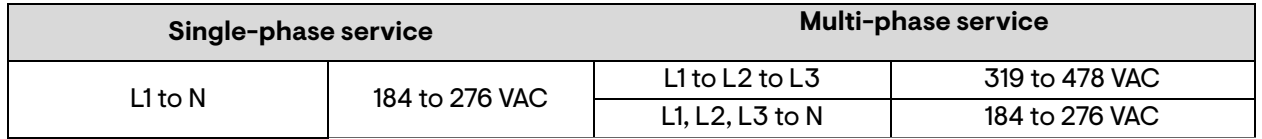

## <span id="page-11-2"></span>**Conductor lengths and voltage rise**

When planning the system, you must select the appropriate AC conductor size to minimize voltage rise. Select the correct conductor size based on the distance from the junction with the microinverter AC branch circuit to the circuit breaker in the electrical panel. Enphase recommends a voltage rise total of less than 2% from the start of IQ Cable to the point of supply.

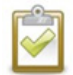

**Best practice**: Center-feed the branch circuit to minimize voltage rise in a fully populated branch. This practice substantially reduces the voltage rise as compared with an end-fed branch. To centre-feed a branch, divide the circuit into two sub-branch circuits protected by a single OCPD.

## <span id="page-11-3"></span>**Lightning and surge suppression**

Enphase microinverters have integral surge protection, greater than most conventional inverters. However, if the surge has sufficient energy, the protection built into the microinverter can be exceeded, and the equipment can be damaged. For this reason, Enphase recommends that you protect your system with a lightning and/or surge suppression device. In addition to having some level of surge suppression, it is also important to have insurance that protects against lightning and electrical surges.

For more details, refer to [https://support.enphase.com/s/article/Surge-Protection-for-Enphase-](https://support.enphase.com/s/article/Surge-Protection-for-Enphase-Microinverter-Systems)[Microinverter-Systems](https://support.enphase.com/s/article/Surge-Protection-for-Enphase-Microinverter-Systems).

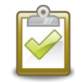

**NOTE**: Protection against lightning and resulting voltage surge must be in accordance with local electrical codes and standards.

## <span id="page-12-0"></span>**Parts and tools required**

In addition to the microinverters, PV modules, and racking, you will need the following:

#### **Enphase equipment**

- **IQ Gateway**: Required to monitor production. For installation information, refer to the IQ Gateway Installation and Operation Manual.
- **Enphase Installer App**: Download the Enphase Installer App, open it, and log in to your Enphase Account. Use it later to scan the microinverter serial numbers and connect to the IQ Gateway to track system installation

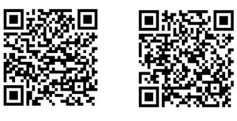

Android iOS

progress. To download, go to <https://enphase.com/en-au/installers/apps> or scan the QR code at the right.

• **IQ Relay**: Single-phase (Q-RELAY-1P-INT) or multi-phase (Q-RELAY-3P-INT).

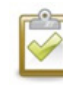

**NOTE**: The multi-phase IQ Relay also provides phase coupling to allow microinverters on all phases to communicate with the IQ Gateway. Use a Legrand phase coupler (LPC-01) for the multi-phase system for phase coupling if an IQ Relay is now not installed in the multi-phase system.

- **Tie wraps or IQ Cable Clip** (ET-CLIP-100): Works with both single-phase and multi-phase IQ Cable.
- **IQ Sealing Caps** (Q-SEAL-10): For any unused connectors on the IQ Cable.
- **IQ Terminator** (Q-TERM-R-10 for single-phase or Q-TERM-3P-10 for multi-phase): Enphase recommends one terminator for each AC cable segment end; typically, two are needed per branch circuit.
- **IQ Disconnect Tool** (Q-DISC-10).
- **IQ Field Wireable Connectors** (male and female single-phase: Q-CONN-R-10M and Q-CONN-R-10F; multi-phase: Q-CONN-3P-10M and Q-CONN-3P-10F) (optional).
- **IQ Cable**:

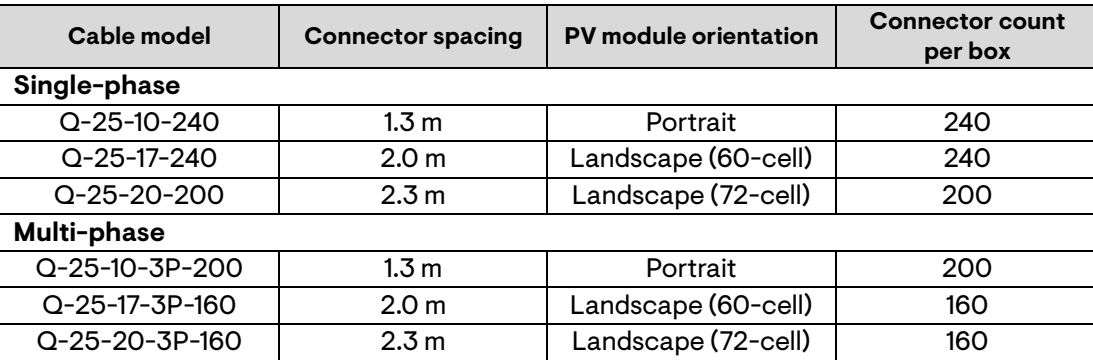

• **IQ Raw Cable** (Q-25-RAW-300 for single-phase, Q-25-RAW-3P-300 for multi-phase): Length 300 meters. IQ Raw cable with no connectors (optional).

#### **Other items**

- AC junction box
- Screwdrivers
- Wire cutters, clamp meter
- Torque wrench, sockets, and wrenches for mounting hardware

# **ENPHASE.**

## <span id="page-13-0"></span>**Enphase microinverters installation**

Installing the IQ8 Series Microinverters involves several key steps. Each step listed here is detailed in the following sections.

**Step 1**: Position the IQ Cable

- **Step 2: Position the junction box**
- **Step 3**: Mount the microinverters
- **Step 4**: Create an installation map
- **Step 5**: Manage the cabling
- **Step 6: Connect the microinverters**
- **Step 7**: Terminate the unused end of the IQ Cable
- **Step 8**: Complete the installation of the junction box
- **Step 9**: Connect the PV modules
- **Step 10**: Energize the system

#### **Horizontal mount**

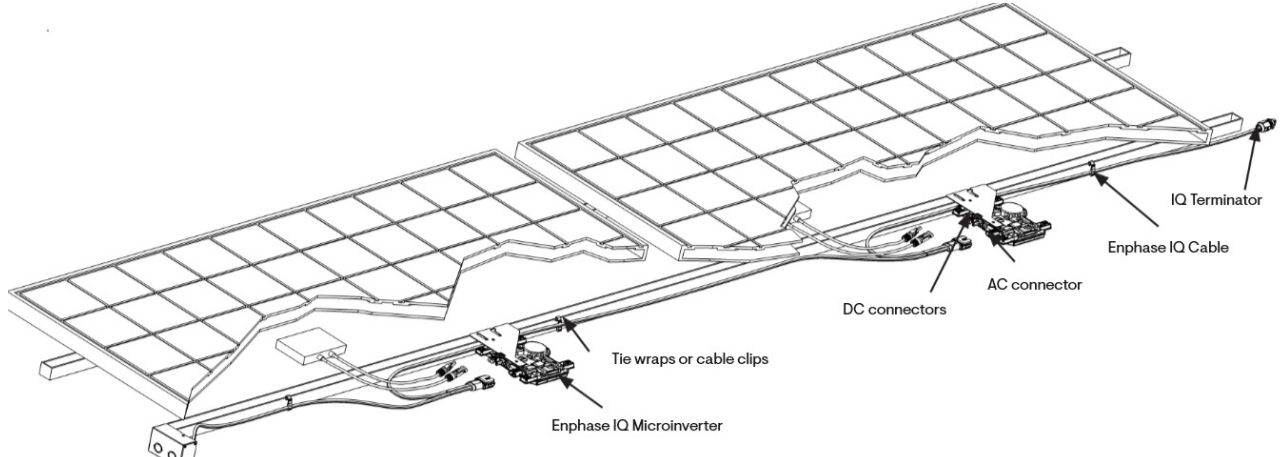

**Vertical mount**

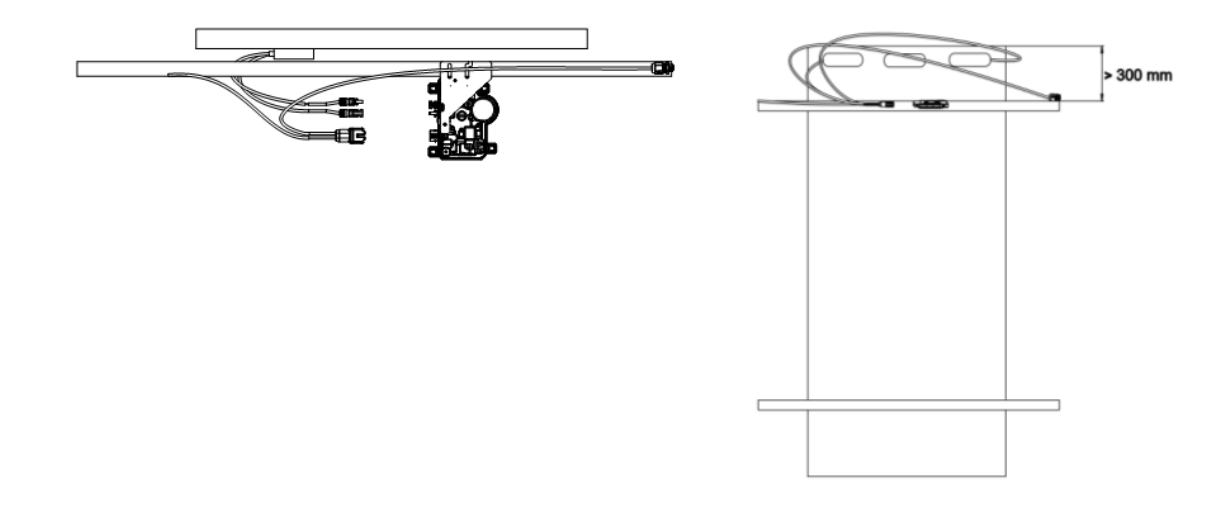

## <span id="page-14-0"></span>**Step 1: Position the IQ Cable**

- A. Plan each cable section to allow connectors on the IQ Cable to align with each PV module. Allow extra length for slack, cable turns, and any obstructions.
- B. Mark the approximate centres of each PV module on the PV racking.
- C. Lay out the cabling along the installed racking for the AC branch circuit.
- D. Cut each section of cable to meet your planned needs.

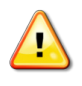

**WARNING**: When transitioning between rows, secure the cable to the rail to prevent cable damage or connector damage. Do not allow the connector at the microinverter to be under tension; ensure the bend radius is 50 mm for single-phase and 60 mm for three-phase.

## <span id="page-14-1"></span>**Step 2: Position the junction box**

A. Verify that the AC voltage at the site is within range.

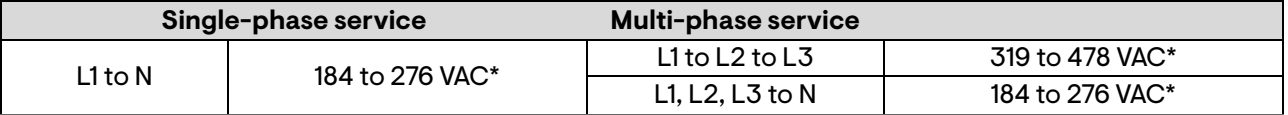

\*Nominal voltage range can be extended if required by the electricity network operator.

- B. Install a junction box/AC isolator/installation coupler at a suitable location.
- C. Provide an AC connection from the junction box/AC isolator back to the electricity network using equipment and practices in accordance with local electrical codes and standards.
- D. For single-phase installation, verify that the IQ Cable is correctly terminated according to the color codes: L1-Brown, N-Blue.
- E. For multi-phase installations, verify the IQ Cable is correctly terminated according to the color codes: L1-Brown, L2-Black, L3-Grey, N-Blue.

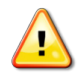

**WARNING**: The blue conductor in IQ Cable should be used only for neutral connection. Incorrect termination may irrecoverably damage any connected microinverters. This will void the Enphase warrant on the Microinverters.

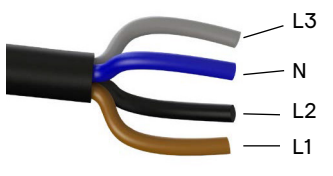

## <span id="page-14-2"></span>**Step 3: Mount the microinverters**

- A. The microinverters should be mounted beneath the modules either in horizontal bracket side up or vertical orientation to the module and must be protected from direct exposure to rain, UV, and other harmful weather events. Refer to the image below for clearance requirements during vertical mounting.
	- Always place the microinverter under the PV module, protected from direct exposure to rain, sun, and other harmful weather events. Allow a minimum of 19 mm (¾″) between the roof and the microinverter. Also, allow 13 mm (½″) between the back of the PV module and the top of the microinverter.
	- For vertical mount, also maintain at least 300 mm (12″) clearance from the edges of the PV module to protect the microinverter from direct exposure to rain, UV, and other harmful weather events.

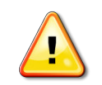

**WARNING**: Install the microinverter under the PV module to avoid direct exposure to rain, UV, and other harmful weather events. Do not mount the microinverter upside down.

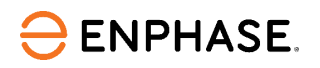

- B. Torque microinverter fasteners, such as T bolt, are as follows. Do not over-torque.
	- 6 mm mounting hardware: 5 N m
	- 8 mm mounting hardware: 9 N m
	- When using mounting hardware from a third-party manufacturer, use the manufacturer's recommended torque value.

#### **Horizontal mount**

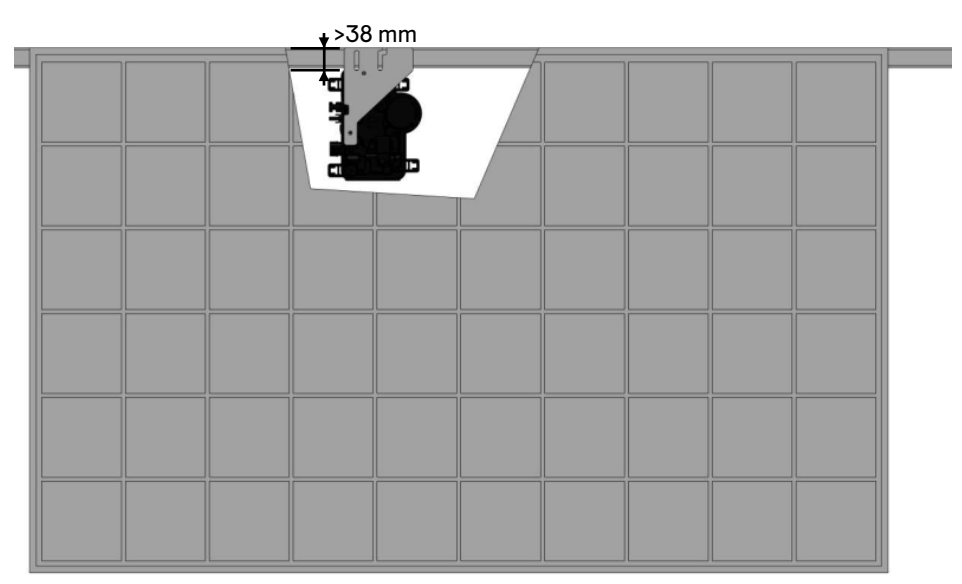

#### **Vertical mount**

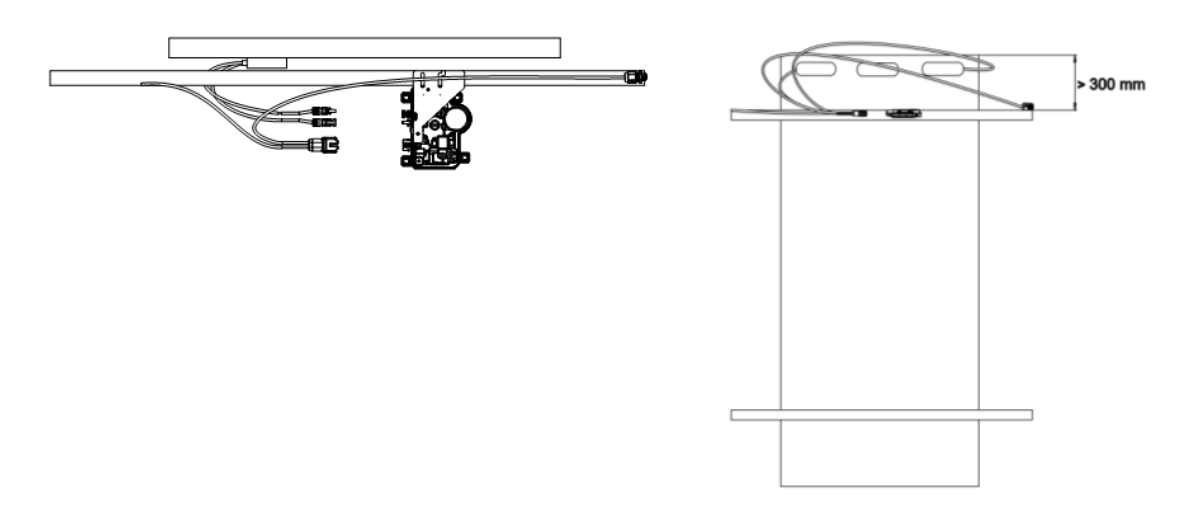

#### <span id="page-15-0"></span>**Step 4: Create an installation map**

The Enphase installation map is a diagram of the physical location of each microinverter in your PV array. Copy or use the [Enphase installation map](#page-33-0) to record microinverter placement for the system or provide your own layout if you require a larger or more intricate installation map.

Each Enphase microinverter, IQ Gateway, and IQ Battery has a removable serial number label. Build the installation map by peeling the serial number labels from the microinverter mounting plates and placing the

labels on the map. You should also place the IQ Gateway and IQ Battery serial numbers on the map after installation.

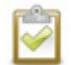

**NOTE:** Remove microinverter serial number labels before mounting the PV module

After you have created the installation map, use the Enphase Installer App to record serial numbers and configure the system.

For details, refer to **Detect the Microinverters** in the help topics of the Enphase Installer App.

- A. Peel the removable serial number label from each microinverter and affix it to the respective location on the paper installation map. Affix serial number labels
- B. Peel the label from the IQ Gateway and any IQ Battery (if installed) and affix it to the installation map.
- C. Always keep a copy of the installation map for your records.

## <span id="page-16-0"></span>**Step 5: Manage the cabling**

A. Use cable clips or cable ties to attach the cable to the racking. The IQ Cable must be supported at least every 300 mm.

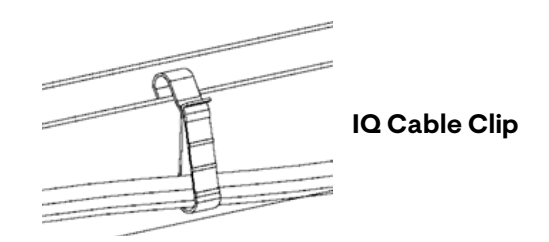

B. Dress any excess cabling in loops so that it does not contact the roof. Do not form loops smaller than 120 mm in diameter.

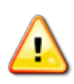

**WARNING:** Dress the excess IQ Cable to avoid the risk of cable insulation abrasion against the roof surface.

### <span id="page-16-1"></span>**Step 6: Connect the microinverters**

- A. Connect the IQ Cable to the microinverter. Listen for a click as the connectors engage.
- B. IQ Cable connector can be inserted from any direction to the microinverter.
- C. Seal any unused connectors on the IQ Cable with an IQ Sealing Cap. Listen for a click as the cap engages.

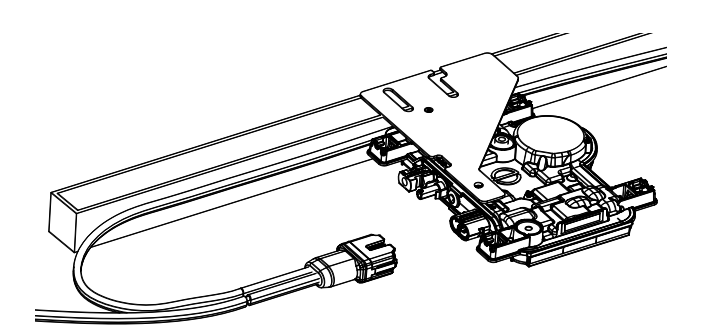

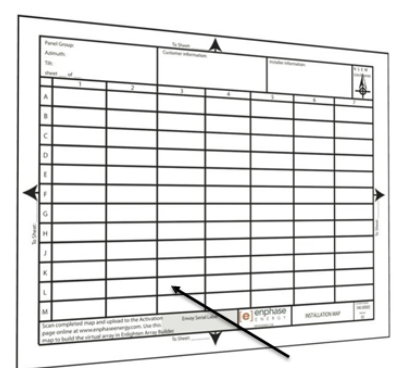

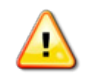

**WARNING:** Risk of electric shock. Risk of fire. Install IQ Sealing Caps on all unused AC connectors, as these connectors become live when the system is energized. IQ Sealing Caps are required for protection against moisture ingress.

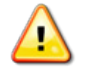

**WARNING:** Enphase microinverters cannot be installed without AC and DC connections and left overnight. All connections must be watertight from installation.

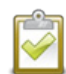

**NOTE**: If you need to remove an IQ Sealing Cap, you must use the IQ Disconnect Tool.

## <span id="page-17-0"></span>**Step 7: Terminate the unused end of the IQ Cable**

Terminate the unused end of the IQ Cable as follows:

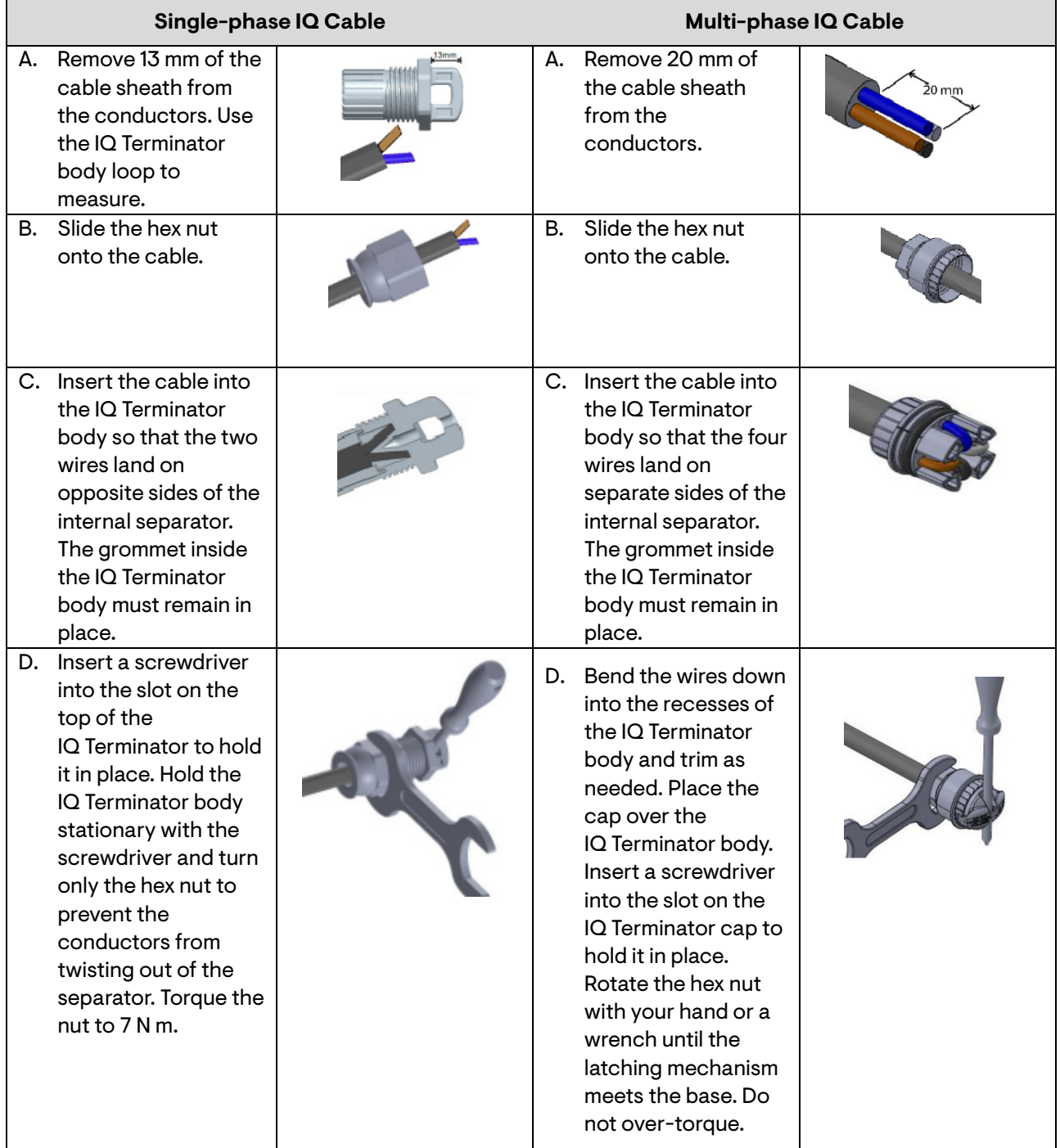

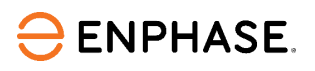

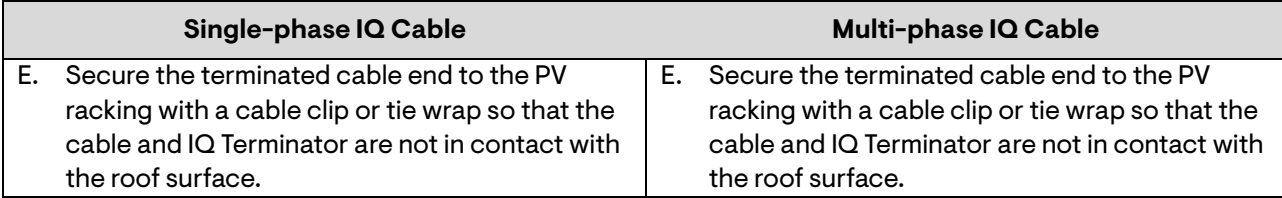

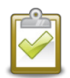

**NOTE:** Turn only the hex nut to prevent conductors from twisting out of the separator.

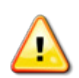

**WARNING**: The IQ Terminator cannot be re-used. If you unscrew the nut, you must discard the IQ Terminator as the IP rating of the terminator now has been compromised.

## <span id="page-18-0"></span>**Step 8: Complete the installation of the junction box**

- A. Connect the IQ Cable to the junction box.
- B. Refer to the electrical diagrams on page 33 for more information. Conductor colours are listed as follows:

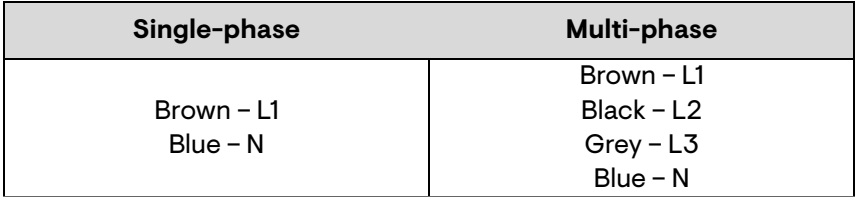

**NOTE:** The multi-phase IQ Cable internally rotates L1, L2, and L3 to provide balanced 400 VAC (multi-phase), thus alternating phases between microinverters.

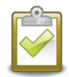

 **NOTE:** Minimize the number of unused IQ Cable connectors with multi-phase systems. When cable connectors are left unused on a multi-phase system, it creates a phase imbalance on the branch circuit. If multiple cable connectors are skipped over multiple branch circuits, the imbalance will multiply. This could impact system performance due to phase imbalance requirements.

## <span id="page-18-1"></span>**Step 9: Connect the PV modules**

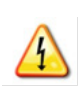

**WARNING**: Electric shock hazard. The DC conductors of this photovoltaic system are not earthed and will be energized when PV modules are exposed to sunlight.

- A. Connect the DC leads of each PV module to the DC input connectors of the corresponding microinverter. Listen for a click as connectors engage.
- B. Check the LED on the connector side of the microinverter. The LED flashes green six times when DC power is applied.
- C. Mount the PV modules above the microinverters.

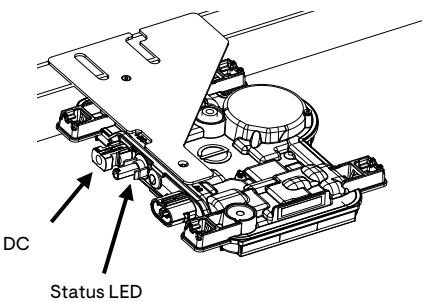

## <span id="page-19-0"></span>**Step 10: Energize the system**

A. Turn on the AC disconnect or circuit breaker for the branch circuit.

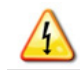

**WARNING**: If the breaker trips straight away on a multi-phase system, do not try to energize again until you have verified all the AC and IQ Cable wiring to ensure the active and neutral connections are consistent and correct.

- B. Turn on the main utility-grid AC circuit breaker. Your system will ramp up to full producing power after grid profile propagation and device provisioning are completed. It may take 20–30 minutes for full power production based on the number of microinverters in the system.
- LED colour **Indicates**

C. Check the LED on the connector side of the microinverter:

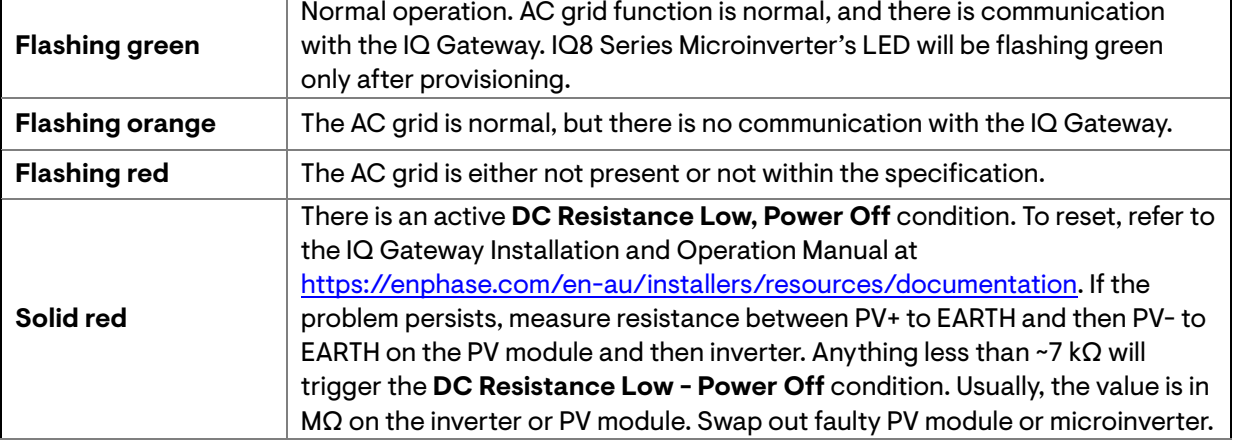

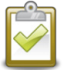

**NOTE:** For shutting down the system, always de-energize the AC branch circuit breaker. Never disconnect the DC or AC connectors under load. For the Enphase Energy systems that include IQ System Controller 3 and IQ Battery 5P, turn the system shutdown switch to the OFF position. Wait for at least a minute and use a multimeter to measure the AC voltage on all the following terminals – PV, IQ Battery, mains, and load. Ensure no voltage is detected on any of these terminals.

Refer to the *IQ Gateway Quick Install Guide* to install the gateway and set up system monitoring and grid management functions.

## <span id="page-19-1"></span>**Set up and activate monitoring**

Refer to the IQ Gateway Quick Install Guide to install the gateway and set up system monitoring and grid management functions. This guide leads you through the following:

- Connecting the gateway
- Detecting devices
- Connecting to the Enphase Installer Portal
- Registering the system
- Building the virtual array

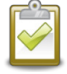

 **NOTE:** When the electricity network operator requires a grid profile other than the profile set on the microinverter, you must select an appropriate grid profile for your installation. Your system will ramp up to full power after grid profile propagation and device provisioning are completed. It may take 20–30 minutes for full power production based on the number of microinverters in the system.

You can set the grid profile through the Enphase Installer Portal during system registration or through the Enphase Installer App at any time. You must have an IQ Gateway to set or change the grid profile. For more information on setting or changing the grid profile, refer to the *IQ Gateway Installation and Operation Manual* at [https://enphase.com/en-au/installers/resources/documentation.](https://enphase.com/en-au/installers/resources/documentation) 

## <span id="page-20-0"></span>**Troubleshooting**

Follow all the safety measures described in this manual. Competent personnel can use the following troubleshooting steps if the PV system does not operate correctly.

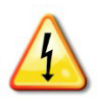

**WARNING**: Risk of electric shock. Do not attempt to repair the Enphase microinverter; it contains no user-serviceable parts. If it fails, contact Enphase Support to obtain an RMA (return merchandise authorization) number and start the replacement process.

## <span id="page-20-1"></span>**Status LED indications and error reporting**

<span id="page-20-2"></span>The following table lists the LED indications.

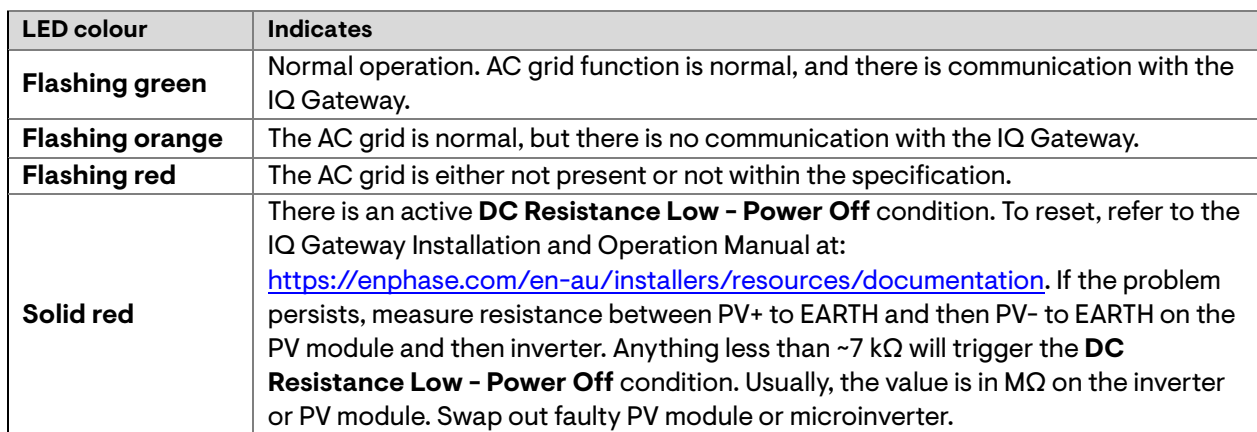

#### **LED operation**

The status LED on each microinverter lights green about six seconds after DC power is applied. It remains lit solid for two minutes, followed by six green flashes. After that, red blinks indicate that no grid is present if the system is not yet energized.

Any short red blinks after DC power are first applied to the microinverter indicate a failure during microinverter startup.

#### <span id="page-20-3"></span>**DC Resistance Low – Power Off condition**

For all IQ8 Series Microinverters, a solid red status LED when DC power has been cycled indicates the microinverter has detected a DC Resistance Low – Power Off event. The LED will remain red, and the fault will continue to be reported by the gateway until the error has been cleared.

An insulation resistance (IR) sensor in the microinverter measures the resistance between the positive and negative PV inputs to the ground. If either resistance drops below a threshold of 7 k $\Omega$ , the microinverter stops power production and raises this condition. This may indicate defective module insulation, defective wiring or connectors, moisture ingress, or a similar problem. Although the cause may be temporary, this microinverter condition persists until the sensor is manually reset.

An IQ Gateway is required to clear this condition. The condition clears on operator command unless its cause is still present.

If a microinverter registers a **DC Resistance Low - Power Off** condition, you can attempt to clear this condition. If the condition does not clear after you perform the following procedure, contact Enphase Support at [https://enphase.com/contact/support.](https://enphase.com/contact/support)

Perform the following steps to send a clear message to the microinverter. Note that the condition will not clear after the sensor reset if the cause of the failure is still present. If the condition persists, contact your installer.

# **ENPHASE**

#### **Method: Clear this error using the Enphase Installer Portal**

- 1. Log in to the Enphase Installer Portal and access the system.
- 2. Click the **Events** tab. The next screen shows a current **DC Resistance Low Power Off** condition for the system.
- 3. Click **DC Resistance Low Power Off**.
- 4. Click the serial number of the affected microinverter.
- 5. Click **Tasks and Clear GFI** to clear the event.

#### <span id="page-21-0"></span>**Other faults**

All other faults are reported to the IQ Gateway. Refer to the *IQ Gateway Installation and Operation Manual* a[t https://enphase.com/en-au/installers/resources/documentation](https://enphase.com/en-au/installers/resources/documentation) for troubleshooting procedures.

### <span id="page-21-1"></span>**Troubleshoot an inoperable microinverter**

To troubleshoot an inoperable microinverter, follow the steps in the order shown:

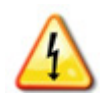

**WARNING:** Risk of electric shock. Always de-energize the AC branch circuit before servicing. Never disconnect the DC or AC connectors under load. For the Enphase Energy systems that include IQ System Controller 3 and IQ Battery 5P, turn the system shutdown switch to the OFF position. Wait for at least a minute and use a multimeter to measure the AC voltage on all the following terminals – PV, IQ Battery, mains, and load. Ensure no voltage is detected on any of these terminals.

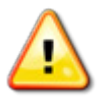

**WARNING:** The Enphase microinverters are powered by DC power from the PV modules. Make sure you disconnect the DC connections and reconnect the DC power, and then watch for the solid green for about six seconds after connection to DC power.

- A. Make sure AC circuit breakers and isolator switches are closed.
- B. Check the connection to the grid and verify that the grid voltage is within allowable ranges.
- C. Verify that AC line voltages at all PV circuit breakers at the electrical panel and subpanels are within the ranges shown in the following table.
- D. Verify that the AC line voltage at the junction box for each AC branch circuit is within the ranges shown in the following table:

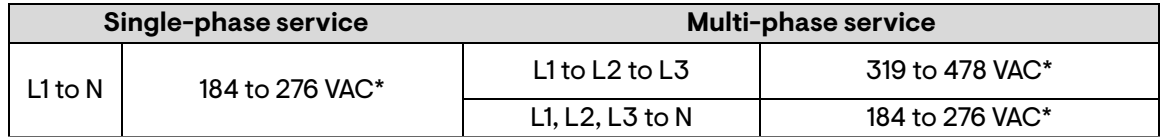

\*Nominal voltage range can be extended beyond nominal if required by the electricity network operator.

- E. Using an IQ Disconnect Tool, disconnect the AC cable from the IQ Cable for the microinverter in question.
- F. Verify that the grid is present at the microinverter by measuring line-to-line voltage and line-to-ground voltage at the IQ Cable connector.
- G. Visually check that the AC branch circuit connections (IQ Cable and AC connections) are properly seated. Reset if necessary. Check for any damage, such as rodent damage.
- H. Make sure that any upstream AC disconnects, as well as the dedicated circuit breakers for each AC branch circuit, are functioning properly and are closed.
- I. Disconnect and reconnect the DC PV module connectors. The status LED of each microinverter will light solid green for a few seconds after connection to DC power and then flash green six times to indicate normal start-up operation about two minutes after connecting to DC power. The LED subsequently resumes normal operation if the grid is present. Se[e LED operation](#page-20-2) for details about normal LED operation.
- J. Connect a clamp meter (set to DC current mode) to one of the conductors of the DC cables from the PV module to measure microinverter current. This will be under 1 A if AC is disconnected.
- K. Verify if the PV module DC voltage is within the allowable range shown i[n Specifications.](#page-27-0) Refer to the Enphase compatibility calculator at: <https://enphase.com/en-au/installers/microinverters/calculator> to verify PV module electrical compatibility with the microinverter.
- L. Swap DC leads with a known good, adjacent PV module. If, after checking the Enphase Installer Portal periodically (this may take up to 30 minutes), the problem moves to the adjacent module, this indicates that the PV module is not functioning correctly. If it stays in place, the problem is with the original microinverter. Contact [Enphase Support](https://enphase.com/contact/support) for help in reading the microinverter data and obtaining a replacement microinverter, if needed.
- M. Check the DC connections between the microinverter and the PV module. The connection may need to be tightened or reseated. If the connection is worn or damaged, it may need replacement.
- N. Verify with your electricity network operator or with a multi-meter measuring frequency at the point of supply that the line frequency is within range. If the problem persists, contact Enphase Support at <https://enphase.com/contact/support>

## <span id="page-22-0"></span>**Disconnect a microinverter**

If problems remain after following the troubleshooting steps listed previously, contact Enphase at [https://enphase.com/contact/support.](https://enphase.com/contact/support) If Enphase authorizes a replacement, follow the steps below. To ensure the microinverter is not disconnected from the PV modules under load, follow the disconnection steps in the order shown:

- A. De-energize the AC branch circuit breaker. Never disconnect the DC or AC connectors under load. For the Enphase Energy systems that include IQ System Controller 3 and IQ Battery 5P, turn the system shutdown switch to the OFF position. Wait for at least a minute and use a multimeter to measure the AC voltage on all the following terminals – PV, IQ Battery, mains, and load. Ensure no voltage is detected on any of these terminals.
- B. IQ Cable AC connectors are tool-removable only. To disconnect the microinverter from the IQ Cable, insert the IQ Disconnect Tool and remove the connector.
- C. Cover the PV module with an opaque cover.
- D. Using a clamp meter (set to DC mode), verify there is no current flowing in the DC cables between the PV module and the microinverter. If the current is still flowing, check that you have completed steps A, B, and C above.

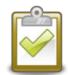

**NOTE:** Take care when measuring DC current, as most clamp meters must be zeroed first, as these tend to drift with time.

- E. Disconnect the PV module DC cable connectors from the microinverter using the IQ Disconnect Tool.
- F. If present, loosen and/or remove any bonding hardware.
- G. Remove the microinverter from the PV racking.

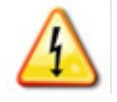

**WARNING:** Risk of electric shock. Risk of fire. Do not leave any connectors on the PV system disconnected for an extended period. If you do not plan to replace the microinverter immediately, you must cover any unused connector with an IQ Sealing Cap.

### <span id="page-23-0"></span>**Install a replacement microinverter**

- A. When the replacement microinverter is available, verify that the AC branch circuit breaker is deenergized. For the Enphase Energy systems that include IQ System Controller 3 and IQ Battery 5P, turn the system shutdown switch to the OFF position. Wait for at least a minute and use a multimeter to measure the AC voltage on all the following terminals – PV, IQ Battery, mains, and load. Ensure no voltage is detected on any of these terminals.
- B. Mount the microinverter horizontally bracket side up or vertically.
	- Always place the microinverter under the PV module, protected from direct exposure to rain, sun, and other harmful weather events. Allow a minimum of 19 mm between the roof and the microinverter. Also, allow 13 mm between the back of the PV module and the top of the microinverter.
	- For vertical mount, maintain >300 mm clearance from the edges of the PV module to protect the microinverter from direct exposure to rain, UV, and other harmful weather events.

**WARNING**: Risk of equipment damage. Mount the microinverter under the PV module.

- Install the microinverter under the PV module to avoid direct exposure to rain, UV, and other harmful weather events.
- Always install the microinverter bracket side up for horizontal mount installations.
- Do not mount the microinverter upside down.
- Do not expose the AC or DC connectors (on the IQ Cable connection, PV module, or microinverter) to rain or condensation before the connectors are mated.
- C. Torque the mounting fasteners to the values shown. Do not over-torque.
	- 6 mm mounting hardware: 5 N m
	- 8 mm mounting hardware: 9 N m
	- When using a third-party manufacturer's mounting hardware, use the manufacturer's recommended torque value
- D. Connect the microinverter to the IQ Cable connector. Listen for a click as connectors engage.
- E. Connect each PV module's DC leads to the microinverter's DC input connector.
- F. Re-mount the PV module above the microinverter.
- G. Energize the AC branch circuit breaker and verify the operation of the replacement microinverter by checking the status LED on the connector side of the microinverter.
- H. Use the Enphase Installer App to retrieve the old microinverter serial number from the IQ Gateway database. In the Enphase Installer App, once connected to the IQ Gateway:
	- a. Tap **Devices & Array > IQ Microinverters & Array > IQ Microinverter Serial Number**
	- b. Tap **RETIRE** to retire the old microinverter serial number from the IQ Gateway database.
	- c. Add the new microinverter serial number to the gateway database by scanning the barcode using the Enphase Installer App and your device camera.
	- d. Tap **Devices & Array > IQ Microinverters & Array > ADD DEVICES**. Scan the IQ8 Series Microinverter's barcode and assign it to the array.

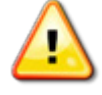

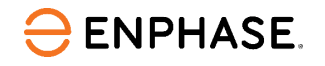

OR

- e. Go to **Service > Request return and install replacement > Install Replacement**. Enter the original device serial number and replacement device serial number and submit.
- I. Start the provisioning process for the newly added microinverter using the Enphase Installer App and by connecting the Enphase Installer App to IQ Gateway in AP mode. You can then **Start Provisioning Devices** through the Enphase Installer App.
- J. Ship the old microinverter to Enphase using the supplied return shipping label.

## <span id="page-24-0"></span>**IQ Cable planning and ordering**

The IQ Cable is a continuous length of double-insulated, outdoor-rated cable with integrated connectors for microinverters. These connectors are preinstalled along the IQ Cable at intervals to accommodate varying PV module widths. The microinverters plug directly into the cable connectors.

#### <span id="page-24-1"></span>**Connector spacing options**

IQ Cable is available in three connector spacing options. The gap between connectors on the cable can be 1.3 meters, 2.0 meters, or 2.3 meters. The 1.3-meter spacing is best suited for connecting PV modules installed in portrait orientation, while the 2.0-meter and 2.3-meter spacing allow you to install in landscape orientation for PV modules with 54-cell/108-half-cell, 60-cell/120-half-cell, 66-cell/132-half-cell, 72 cell/144-half-cell configurations.

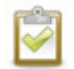

**NOTE:** Newer modules are wider, and you may need to use a 2.0 meters cable for portrait orientation. Check the module width before finalizing the cable.

#### <span id="page-24-2"></span>**IQ Cable options**

The following table lists the IQ Cable ordering options:

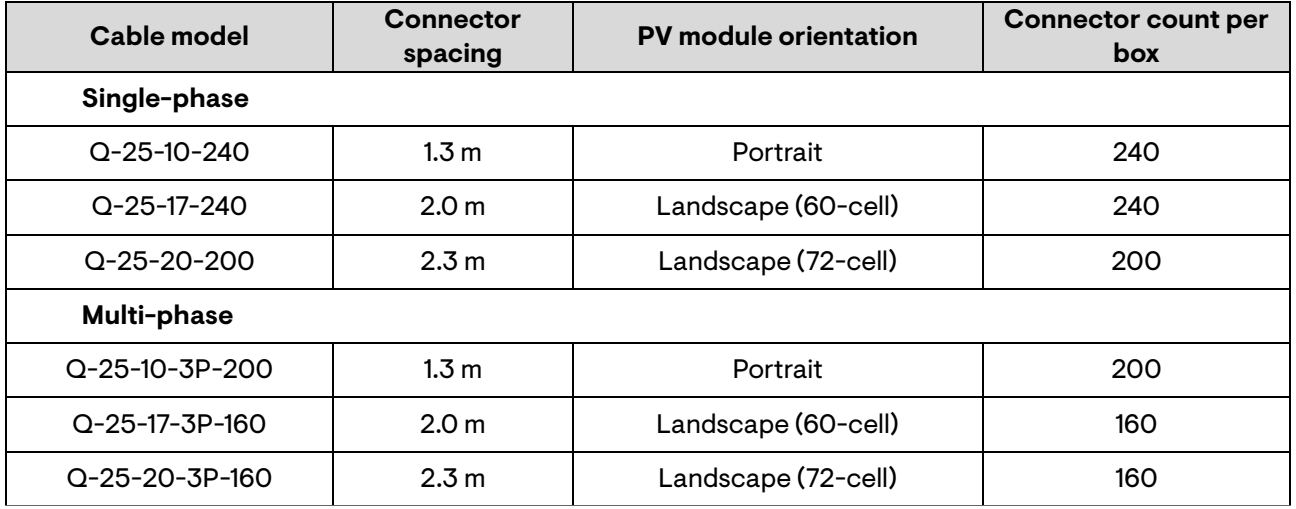

The cabling system is flexible enough to adapt to almost any solar design. To determine the cable type you need, apply the following considerations:

- When mixing PV modules in both portrait and landscape orientation, you may need to transition between cable types. See the preceding table for available cable types.
- To transition between cable types, install a Field Wireable Connector pair*.*
- In situations where portrait modules are widely spaced, you may need to use the landscape-spaced cables for the portrait-oriented PV modules and create loops of excess cable, if needed.

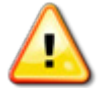

**WARNING**: Do not form loops smaller than 120 mm in diameter.

### <span id="page-25-0"></span>**IQ Cable accessories**

The IQ Cable is available with several accessory options for ease of installation, including:

- **IQ Raw Cable** (Q-25-RAW-300 for single-phase, Q-25-RAW-3P-300 for multi-phase): Length 300 meters. Raw cable with no connectors (optional).
- **IQ Field Wireable Connectors** (male and female; single-phase: Q-CONN-R-10M and Q-CONN-R-10F; multi-phase: Q-CONN-3P-10M and Q-CONN-3P-10F).
- **IQ Cable Clip** (ET-CLIP-100): Used to fasten cabling to the racking or to secure looped cabling.
- **IQ Disconnect Tool** (Q-DISC-10): Disconnect Tool for IQ Cable connectors, DC connectors, and AC module mount.
- **IQ Sealing Caps** (female) (Q-SEAL-10): One needed to cover each unused connector on the cabling.
- **IQ Terminator** (Q-TERM-R-10 for single-phase or Q-TERM-3P-10 for multi-phase): One for each AC cable segment end; typically, two needed per branch circuit.
- **IQ Relay**: Single-phase (Q-RELAY-1P-INT) or multi-phase (Q-RELAY-3P-INT).
	- o The multi-phase IQ Relay also provides phase coupling to allow microinverters on all phases to communicate with the IQ Gateway. Use a Legrand Phase Coupler (LPC-01) for multi-phase system for phase coupling if IQ Relay is not installed in the multi-phase system.

## <span id="page-26-0"></span>**Technical data**

## <span id="page-26-1"></span>**Technical considerations**

Be sure to apply the following when installing the Enphase IQ8 Series Microinverter system:

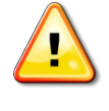

**WARNING:** Risk of equipment damage. You must match the DC operating voltage range of the PV module with the allowable input voltage range of the Enphase microinverter.

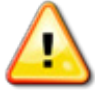

**WARNING:** Risk of equipment damage. The maximum open circuit voltage of the PV module must not exceed the specified maximum input voltage of the Enphase microinverter.

- Verify that the voltage and current specifications of the PV module match those of the microinverter.
- The maximum short circuit current rating of the PV module must be equal to or less than the maximum input DC short circuit current rating of the microinverter.

The output voltage and current of the PV module depend on the quantity, size, and temperature of the PV cells, as well as the insulation on each cell. The highest PV module output voltage occurs when the temperature of the cells is the lowest, and the PV module is at an open circuit (not operating).

## <span id="page-26-2"></span>**Bifacial modules**

Enphase IQ8 Series Microinverters are compatible with bifacial PV modules if the temperature-adjusted electrical parameters (maximum power, voltage, and current) of the modules, considering the electrical parameters, including the bifacial gain, are within the allowable microinverter input parameters range. In evaluating the amount of bifacial gain, follow the recommendations of the module manufacturers.

## <span id="page-26-3"></span>**Anti-islanding**

IQ8 Series Microinverters comply with anti-islanding requirements as per AS4777.2, and the method used is VAR injection with frequency bias.

## <span id="page-26-4"></span>**PQ capability curve**

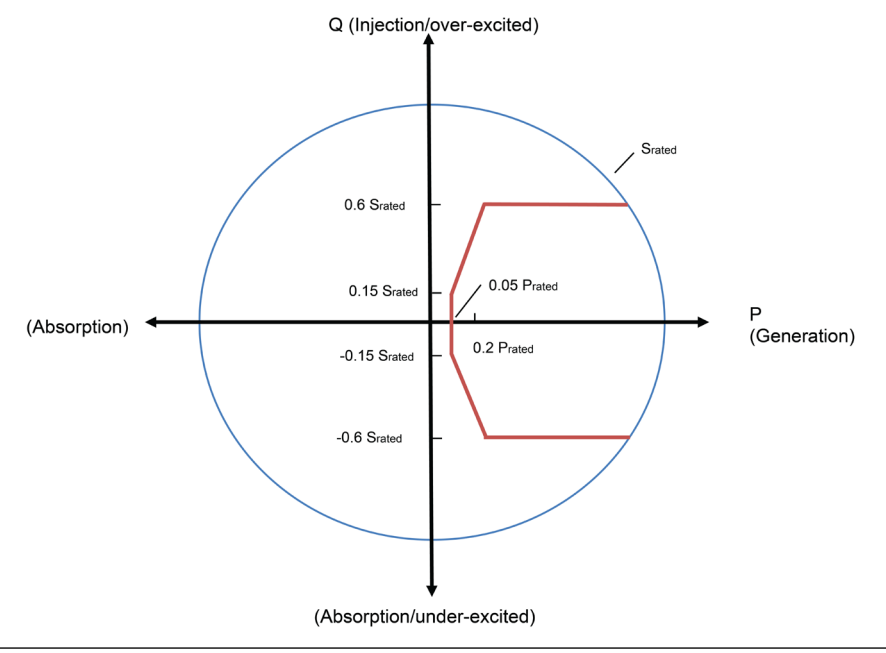

## <span id="page-27-0"></span>**Specifications**

The following table lists the IQ8 Series Microinverters' specifications:

- IQ8AC-72-M-INT Microinverters
- IQ8HC-72-M-INT Microinverters
- IQ8X-80-M-INT Microinverters

### <span id="page-27-1"></span>**IQ8AC-72-M-INT Microinverter specifications**

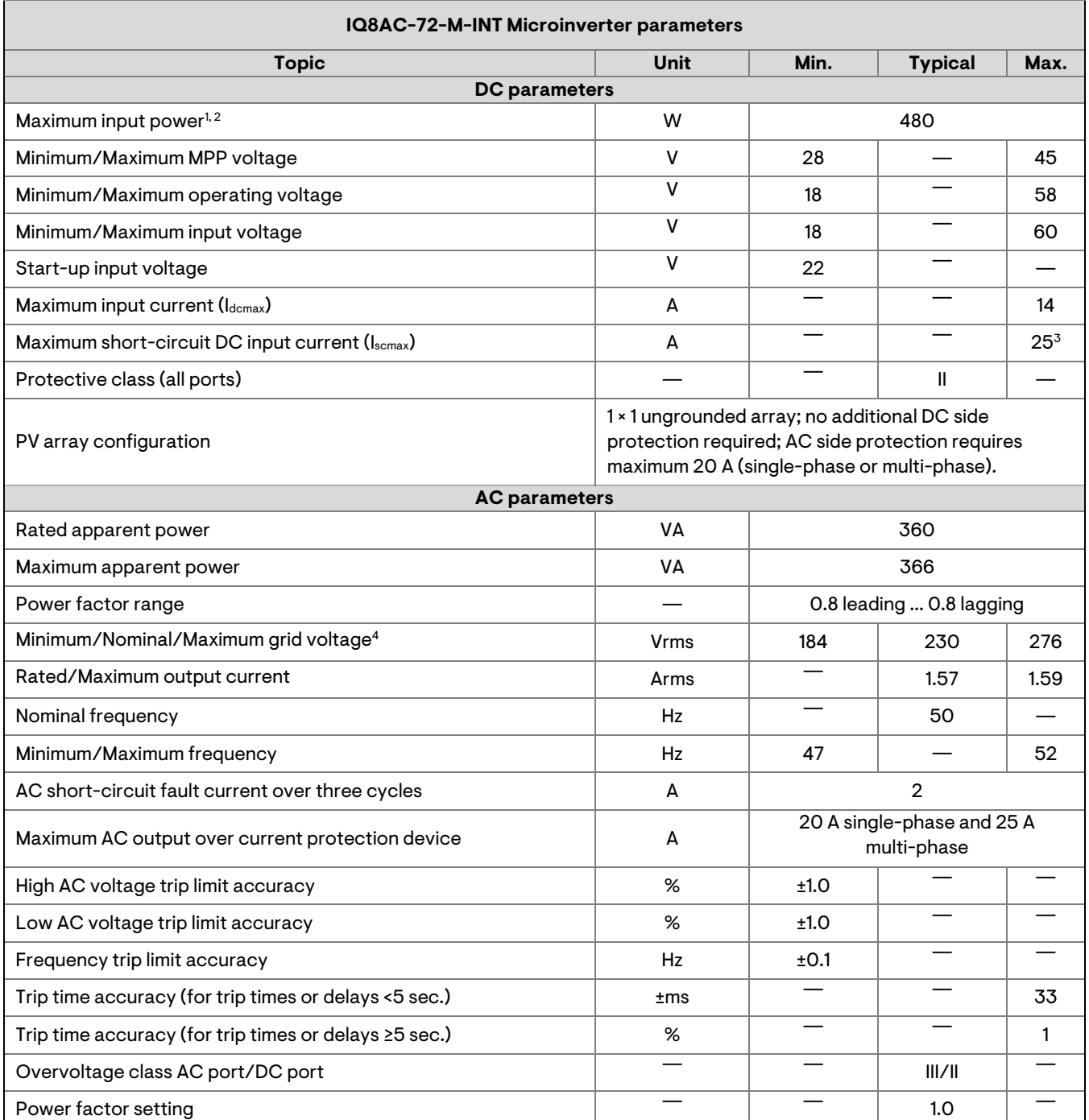

1. No enforced DC/AC ratio. See the compatibility calculator at https://enphase.com/en-au/installers/microinverters/calculator

2. Installer should not exceed the small-scale technology certificate (STC) limit on PV module wattage for claiming the STC.

3. The maximum short circuit current for modules (Isc) allowed to be paired with IQ8 Series Microinverters: 20 A (calculated with 1.25 safety factor as per IEC 62548).

4. The nominal voltage range can be extended if required by the electricity network operator.

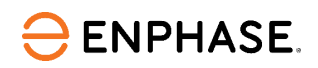

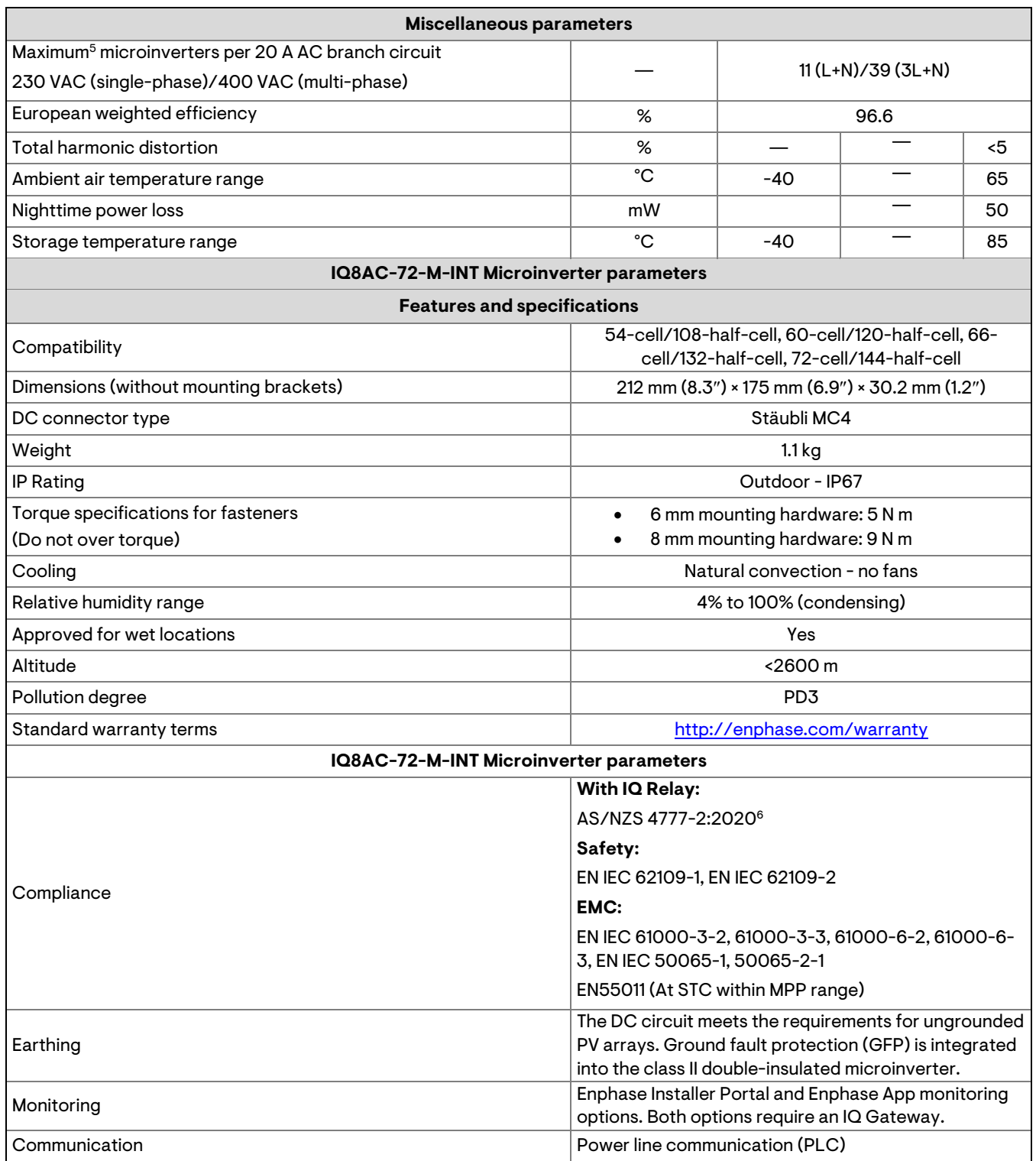

5. Limits may vary. Refer to local requirements to define the number of microinverters per branch in your area.

6. A minimum of two IQ8 Series Microinverters are required in the system.

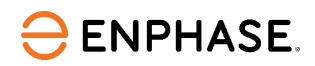

## <span id="page-29-0"></span>**IQ8HC-72-M-INT Microinverter specifications**

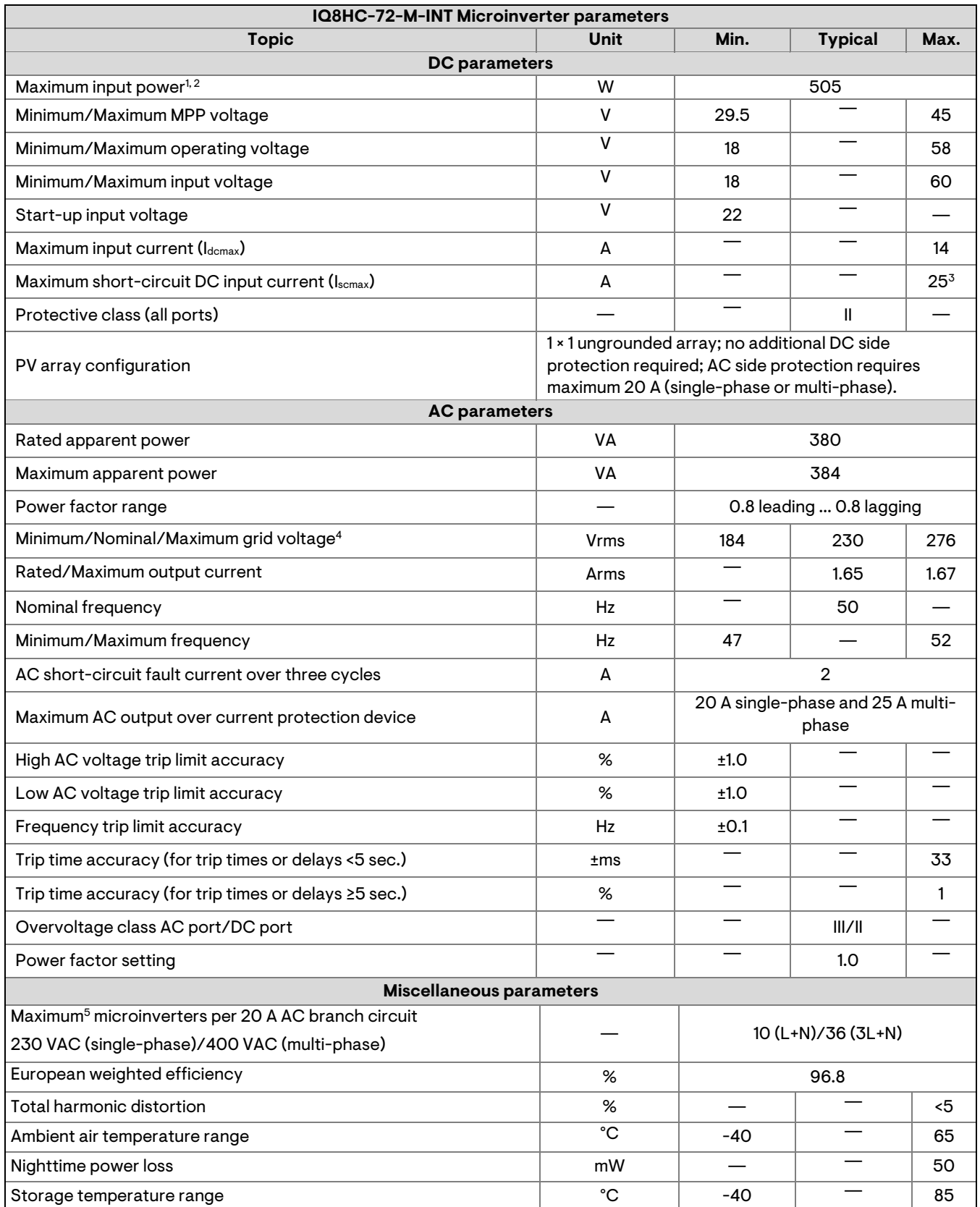

1. No enforced DC/AC ratio. See the compatibility calculator at <https://enphase.com/en-au/installers/microinverters/calculator>

2. The installer should not exceed the small-scale technology certificate (STC) limit on PV module wattage for claiming the STC.

3. The maximum short circuit current for modules (Isc) allowed to be paired with IQ8 Series Microinverters: 20 A (calculated with 1.25 safety factor as per IEC 62548).

4. The nominal voltage range can be extended if required by the electricity network operator.

5. Limits may vary. Refer to local requirements to define the number of microinverters per branch in your area.

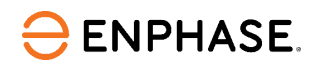

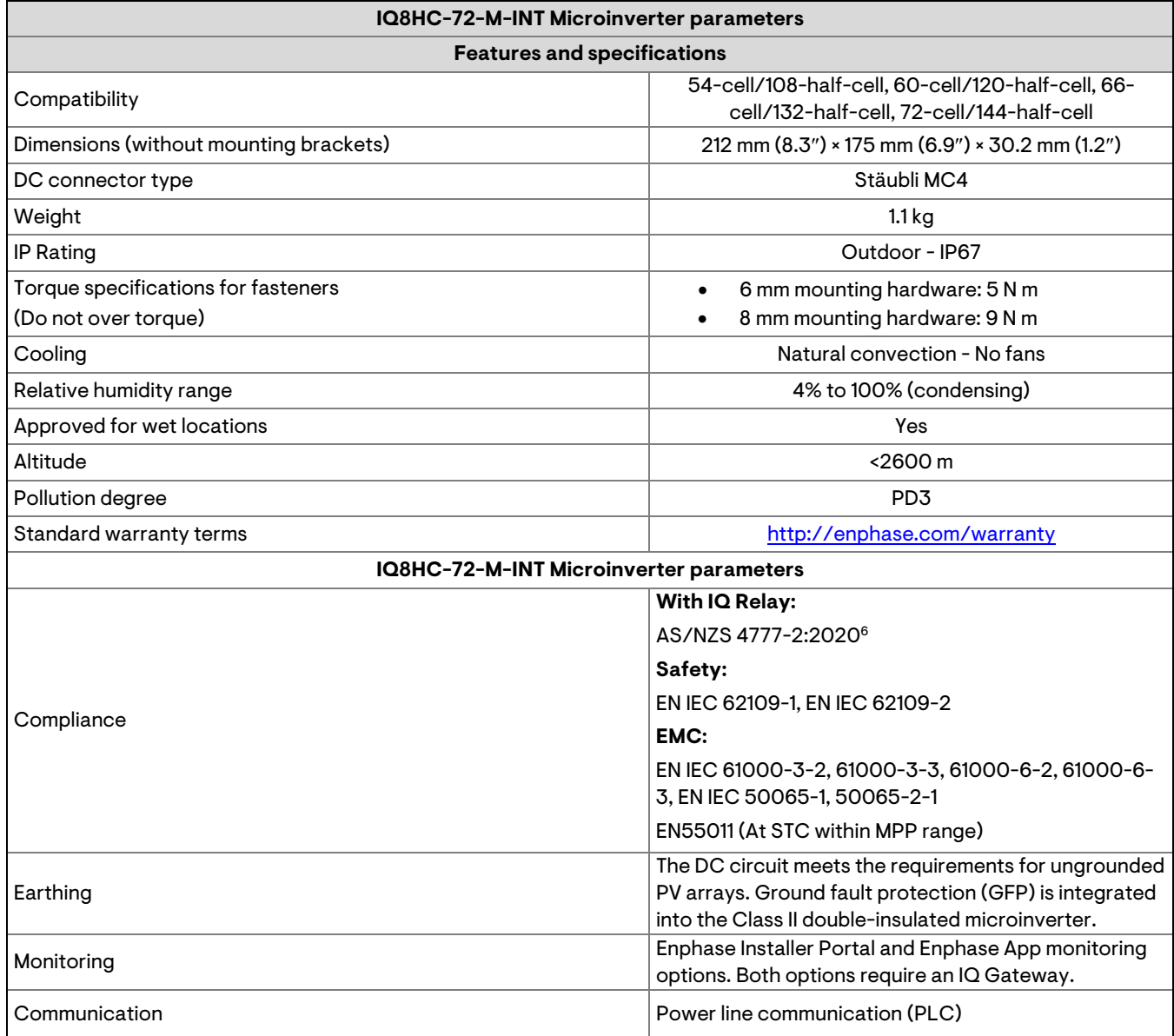

6. A minimum of two IQ8 Series Microinverters are required in the system.

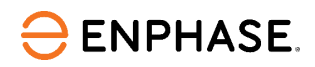

### <span id="page-31-0"></span>**IQ8X-80-M-INT Microinverter specifications**

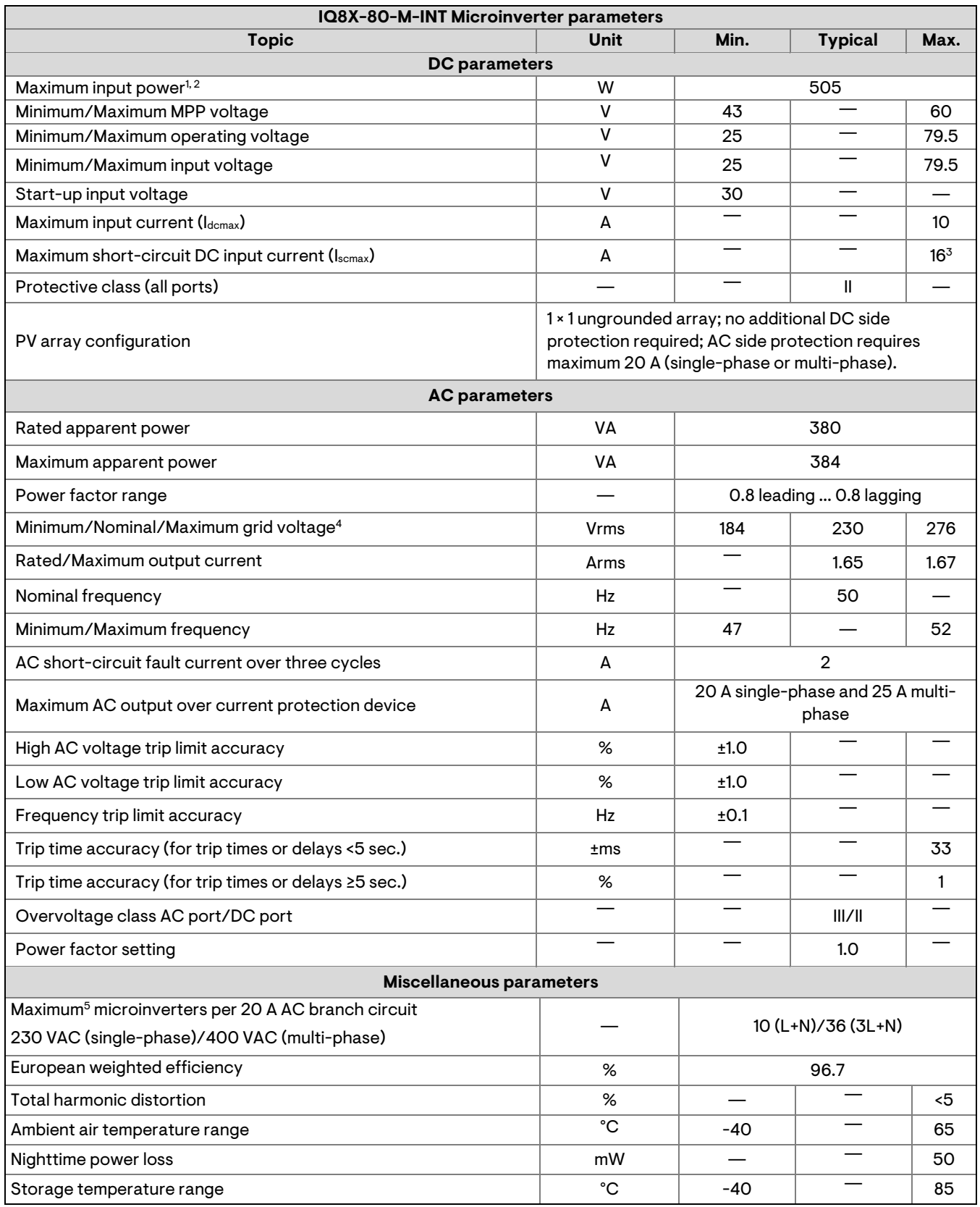

1. No enforced DC/AC ratio. See the compatibility calculator at <https://enphase.com/en-au/installers/microinverters/calculator>

2. The installer should not exceed the small-scale technology certificate (STC) limit on PV module wattage for claiming the STC.

3. The maximum short circuit current for modules (Isc) allowed to be paired with IQ8X Microinverter: 13 A (calculated with 1.25 safety factor as per IEC 62548).

4. The nominal voltage range can be extended if required by the electricity network operator.

5. Limits may vary. Refer to local requirements to define the number of microinverters per branch in your area.

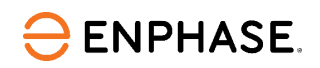

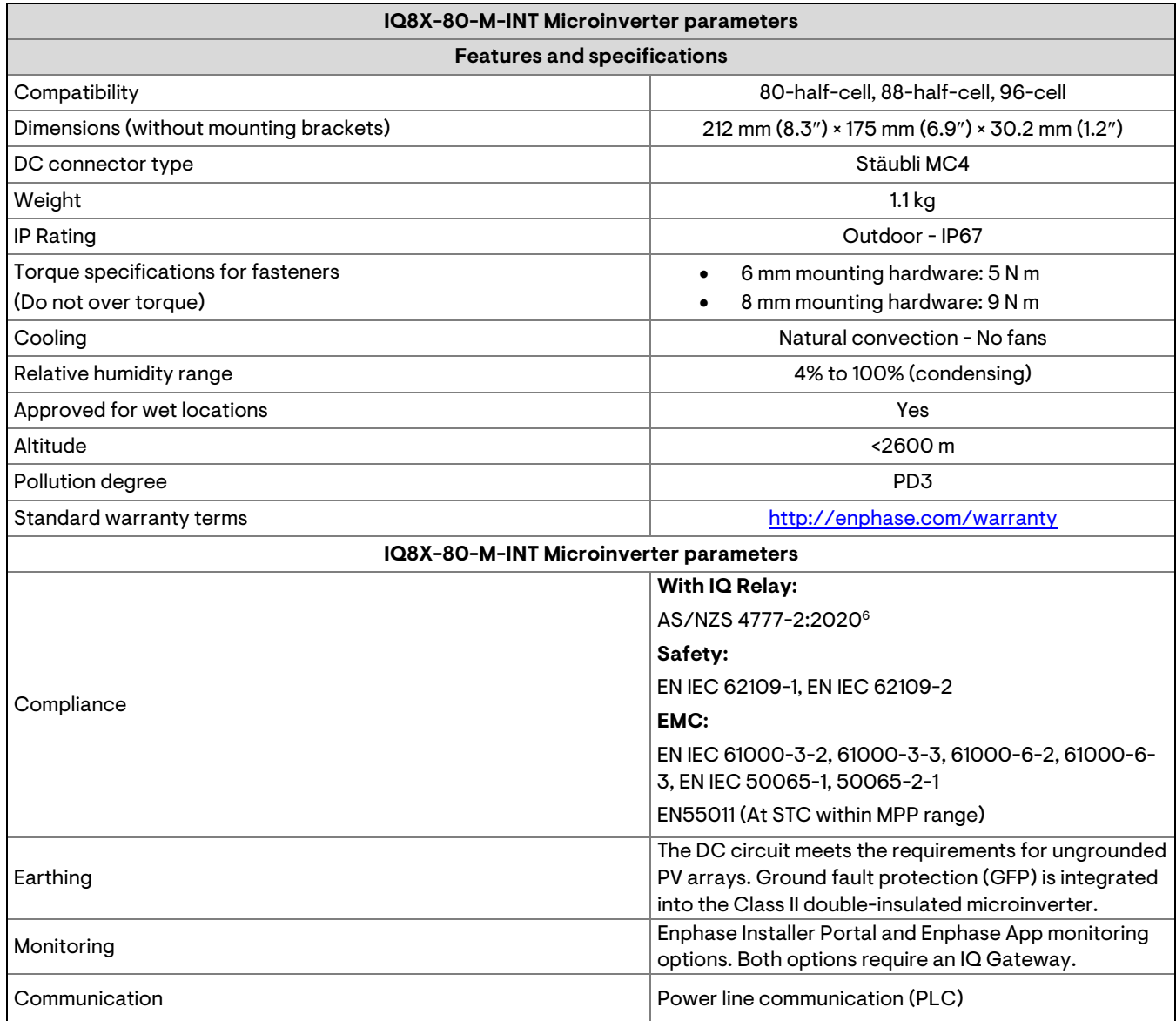

6. A minimum of two IQ8 Series Microinverters are required in the system.

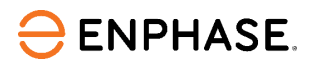

## <span id="page-33-0"></span>**Enphase installation map**

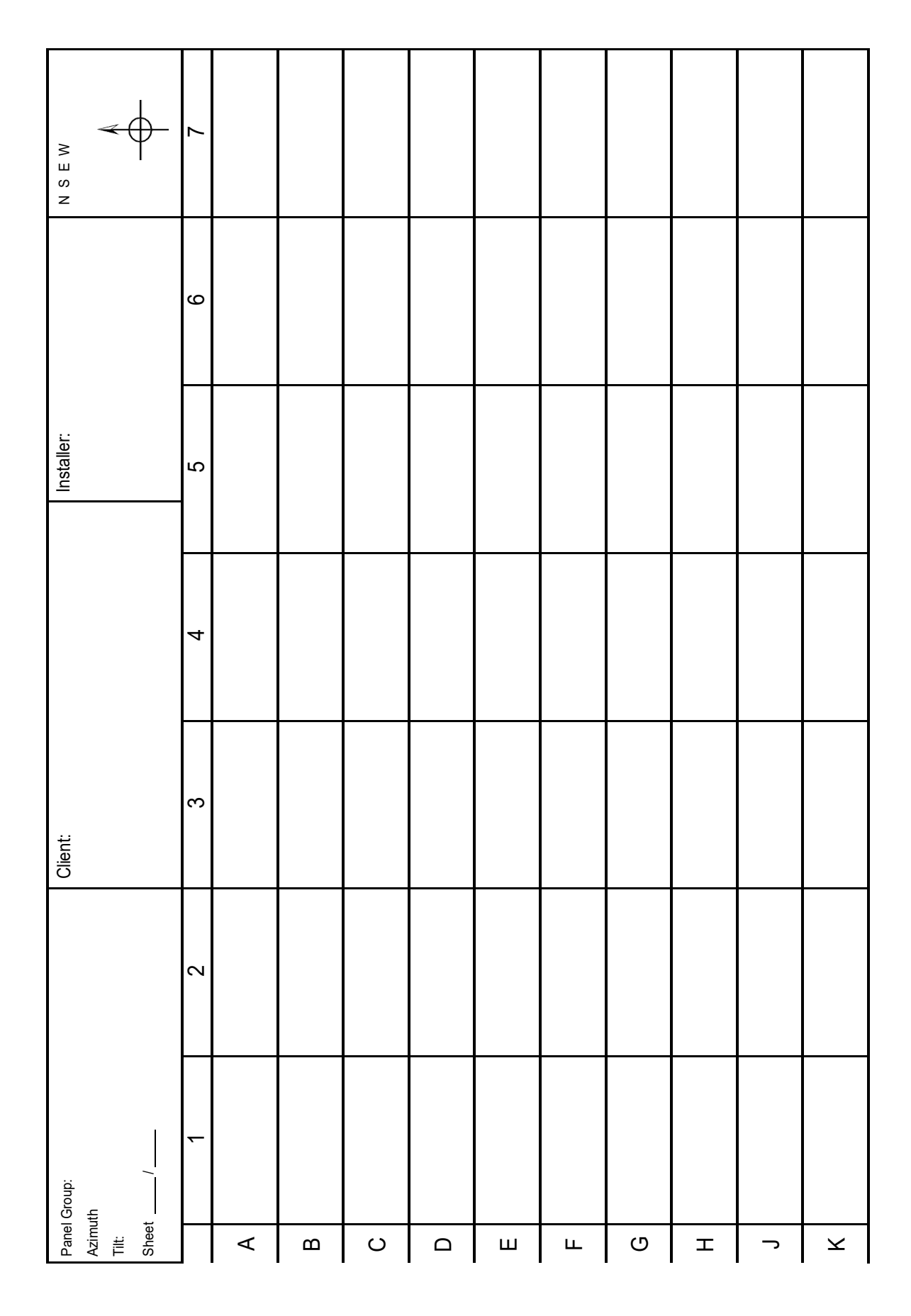

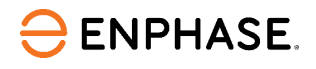

### <span id="page-34-0"></span>**Enphase wiring diagram**

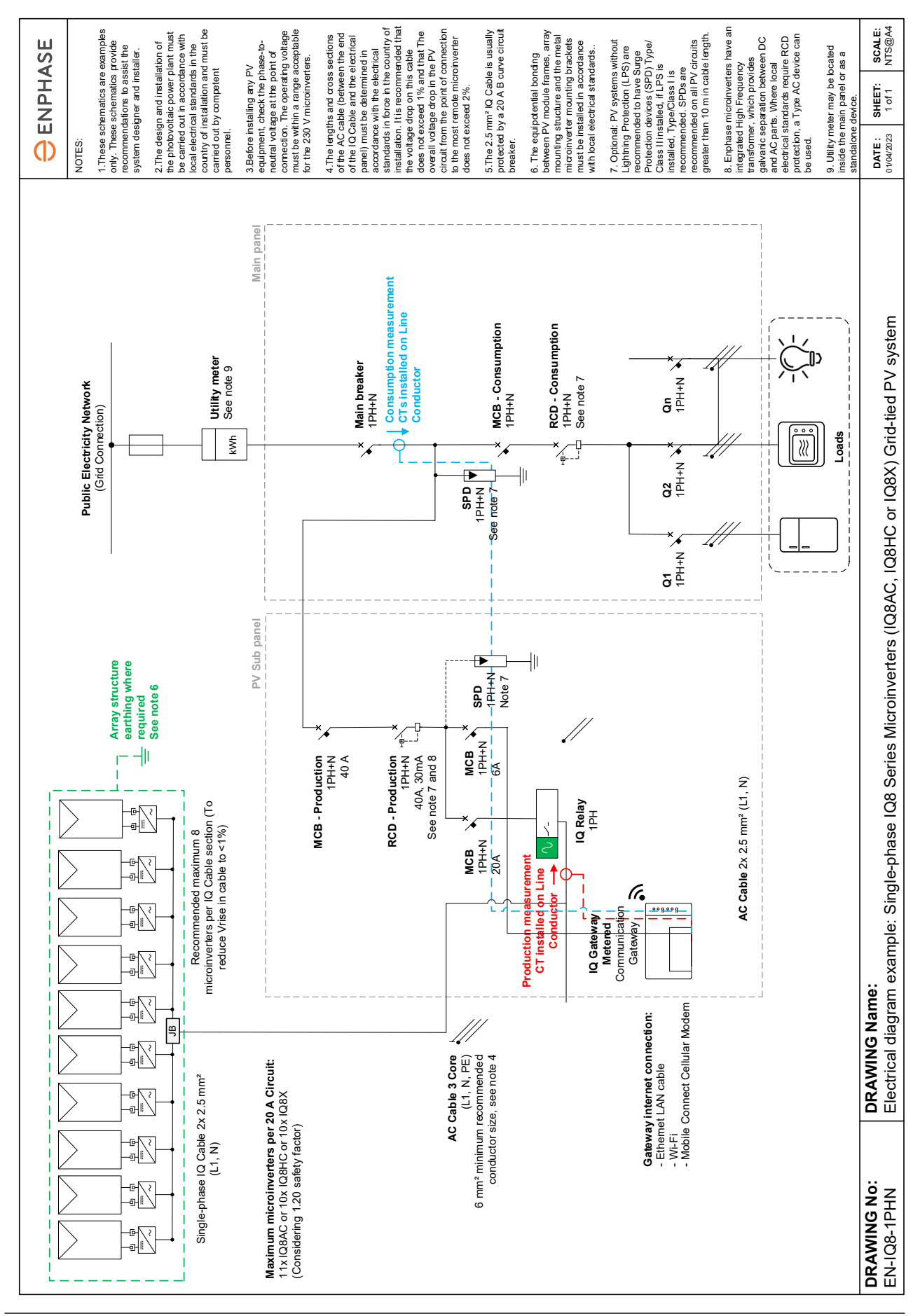

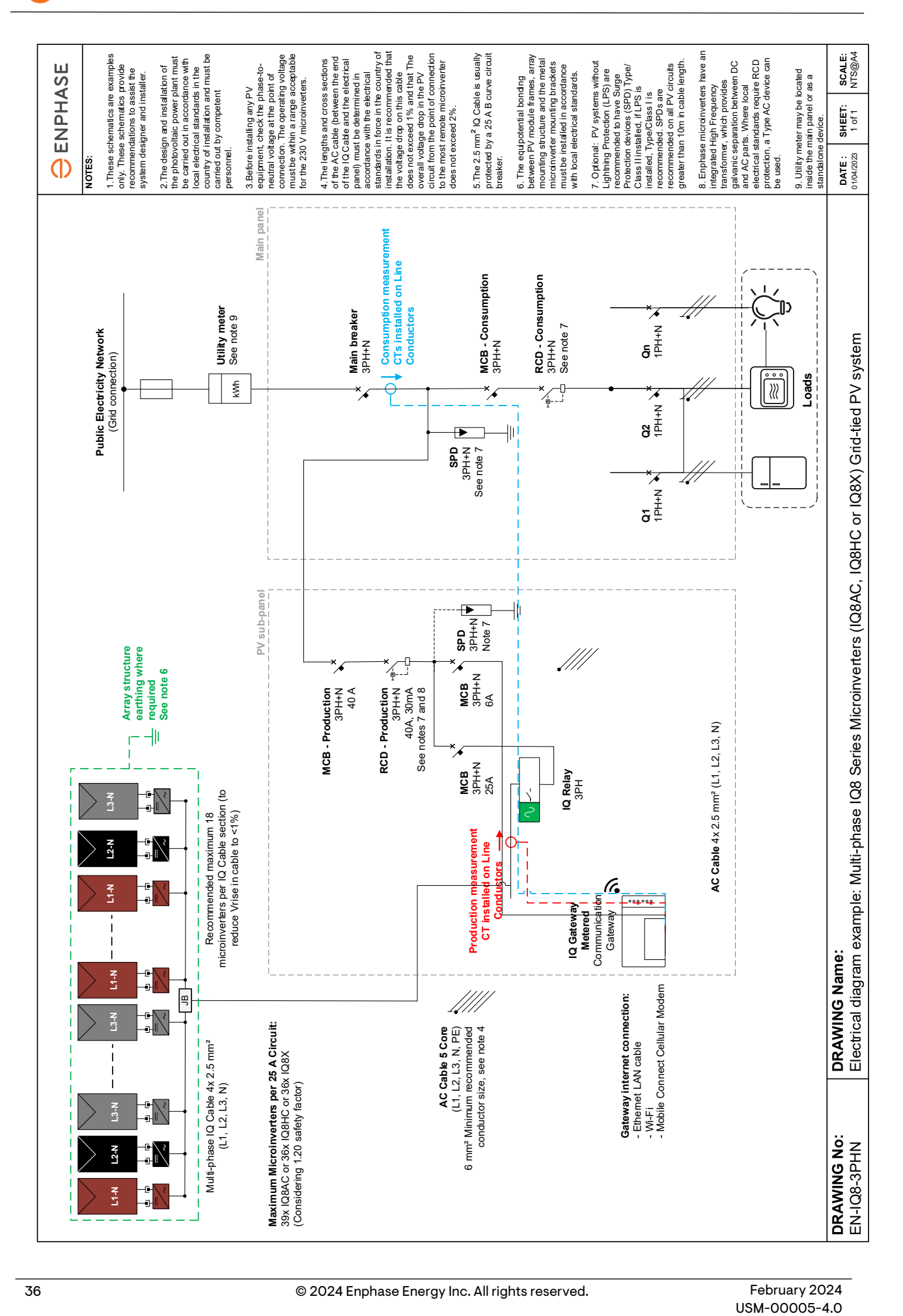

**ENPHASE** 

## <span id="page-36-0"></span>**Revision history**

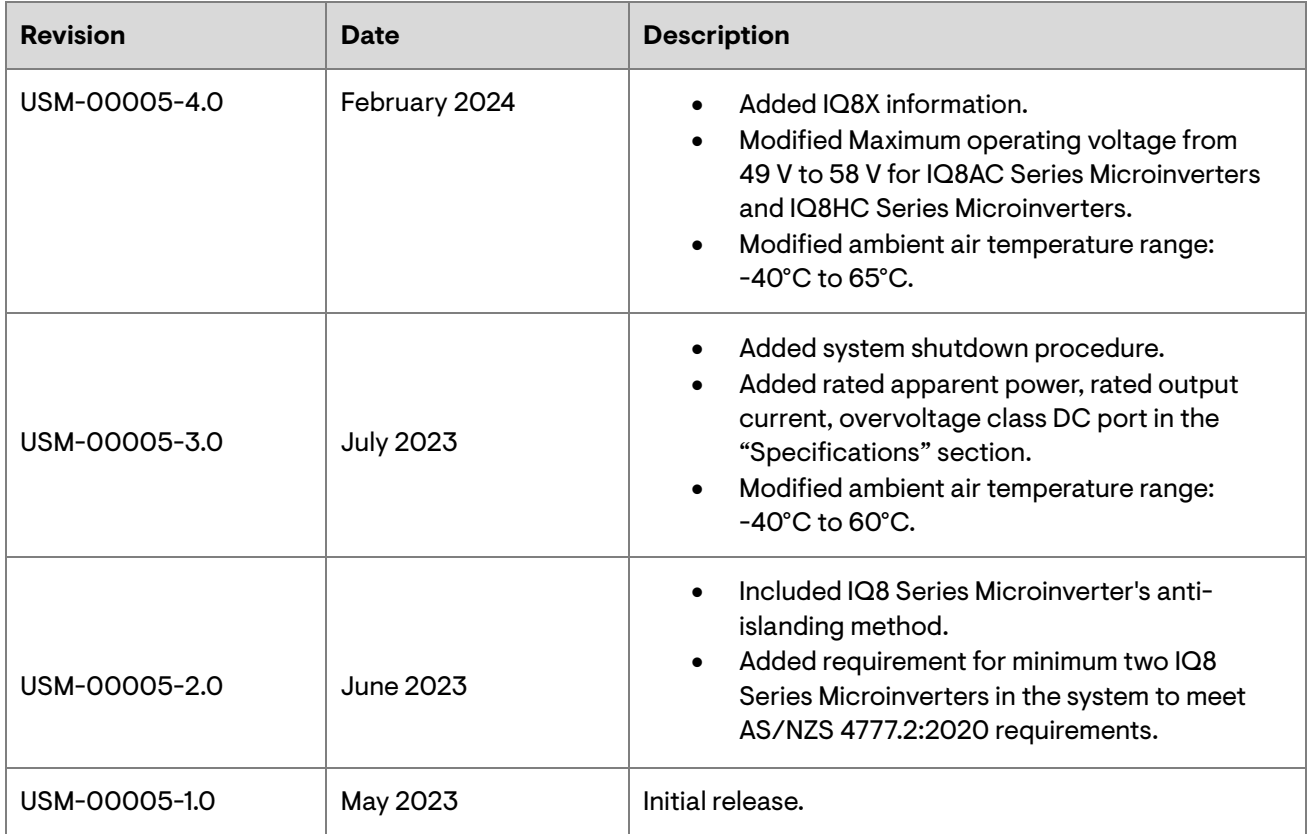

© 2024 Enphase Energy. All rights reserved. Enphase, the e and CC logos, IQ, and certain other marks listed at <https://enphase.com/trademark-usage-guidelines> are trademarks of Enphase Energy, Inc. in the U.S. and other countries. Data subject to change.